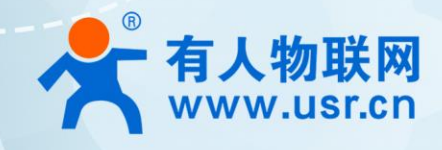

## LORA 模块 LURA 保珠<br>WH-L101-L-C 说明书

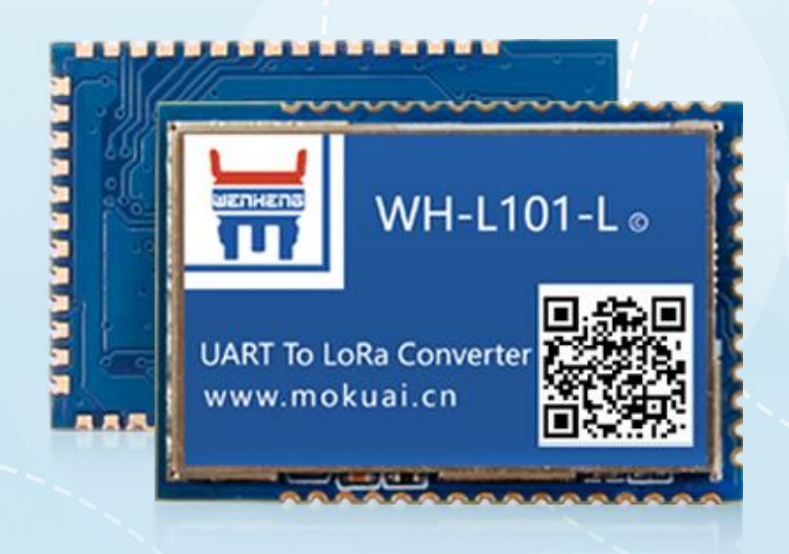

## 联网找有人

可信赖的智慧工业物联网伙伴

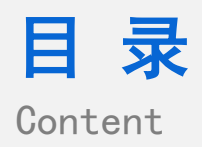

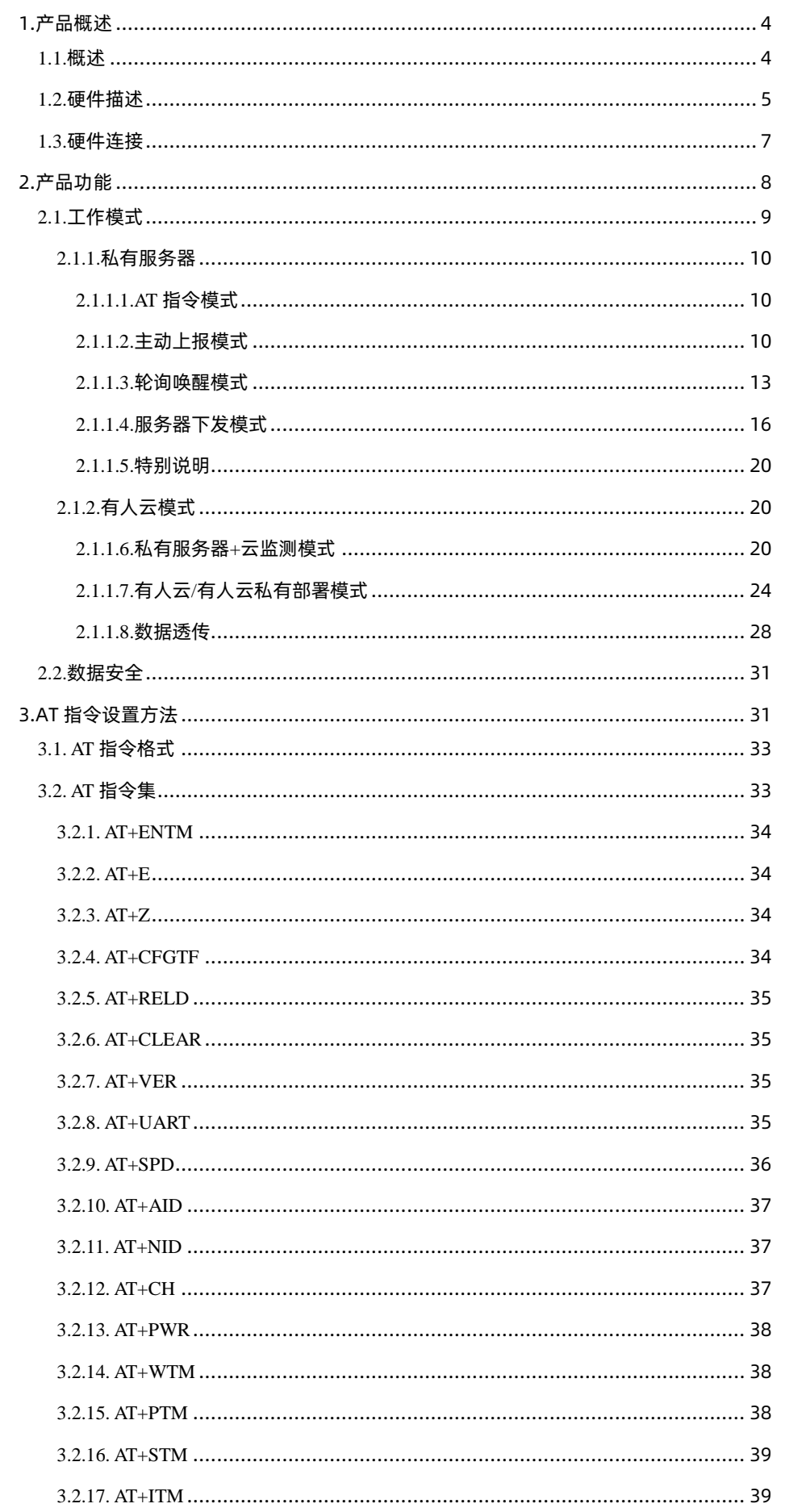

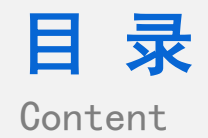

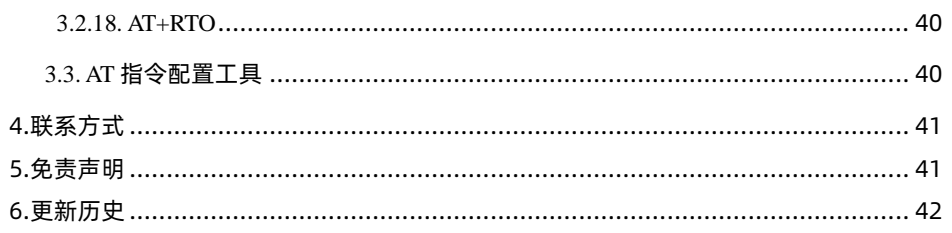

#### 1. 产品概述

1.1. 概述

WH-L101-L-C 是一个支持集中器通信协议的低频半双工 LoRa 模块, 工作的频段为: 398~525MHz。使用串口进行数据收发, 降低了无线应用的门槛。LoRa 具有功率密度集中,抗干扰能力强的优势,模块通讯距离可达 2500m (空旷视距,天线增益 3dBi, 高 度大于 2m,0.268Kbps 空中速率)。

WH-L101-L-C 增加对有人云 (cloud.usr.cn) 的支持, 可实现监控客户终端设备的数据采集和控制、以及自身模块的信号质量监 测。

模块可以工作在 1.8~3.6V, 休眠电流仅 3uA, 满足电池供电需求, 适合超低功耗的场景应用。 模块的尺寸 26.65 x 18.22 x 2.60mm, 采用 SMT 封装, 可以满足大部分用户应用中的对空间尺寸的要求。 资料下载地址:http://www.usr.cn/Product/212.html

模块有两种功耗模式:低功耗和非低功耗;有三种数据传输模式:主动上报、轮询唤醒和服务器下发。可以根据需求进行搭配设 定,后面将详细介绍。

技术参数 :

#### 表 1 模块技术参数

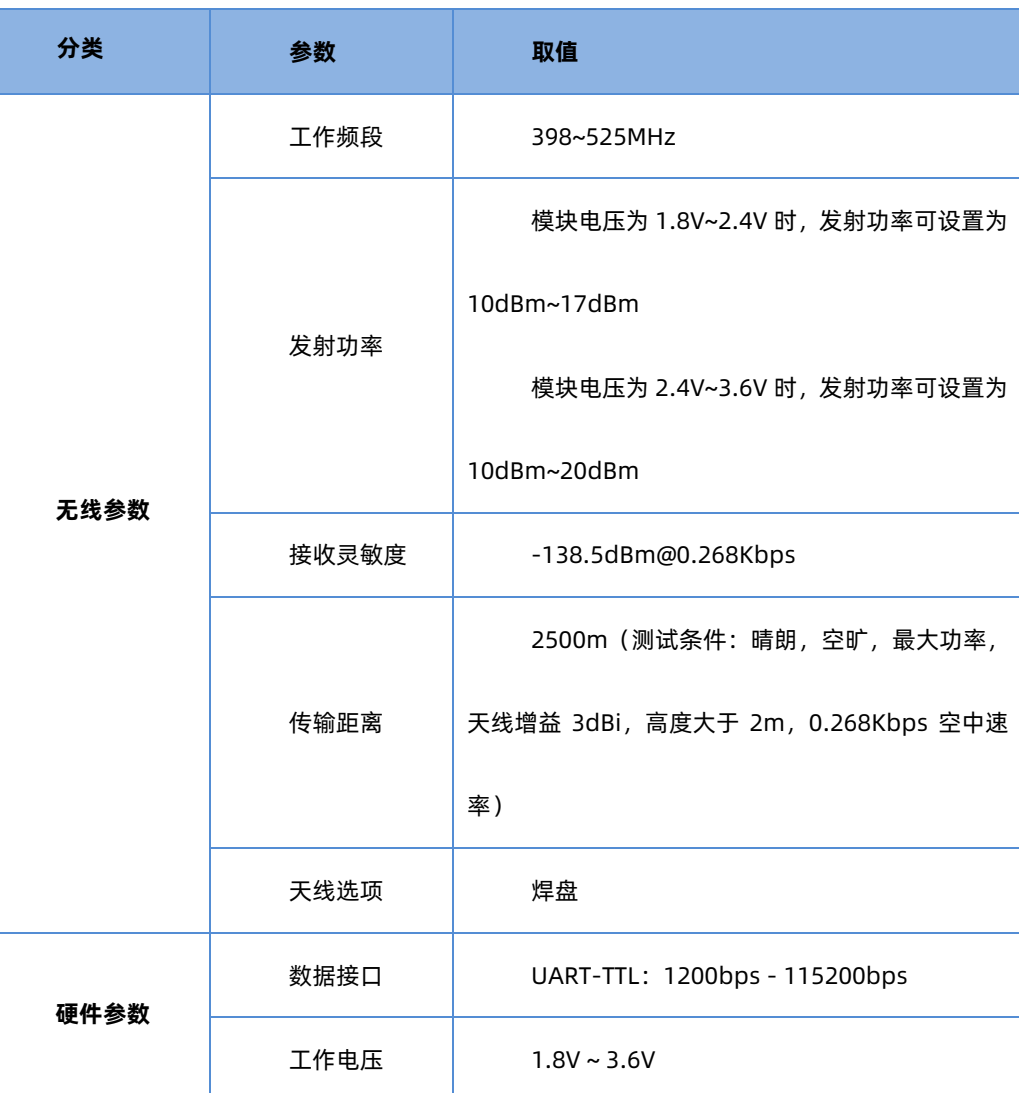

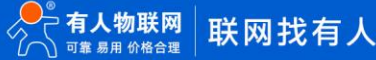

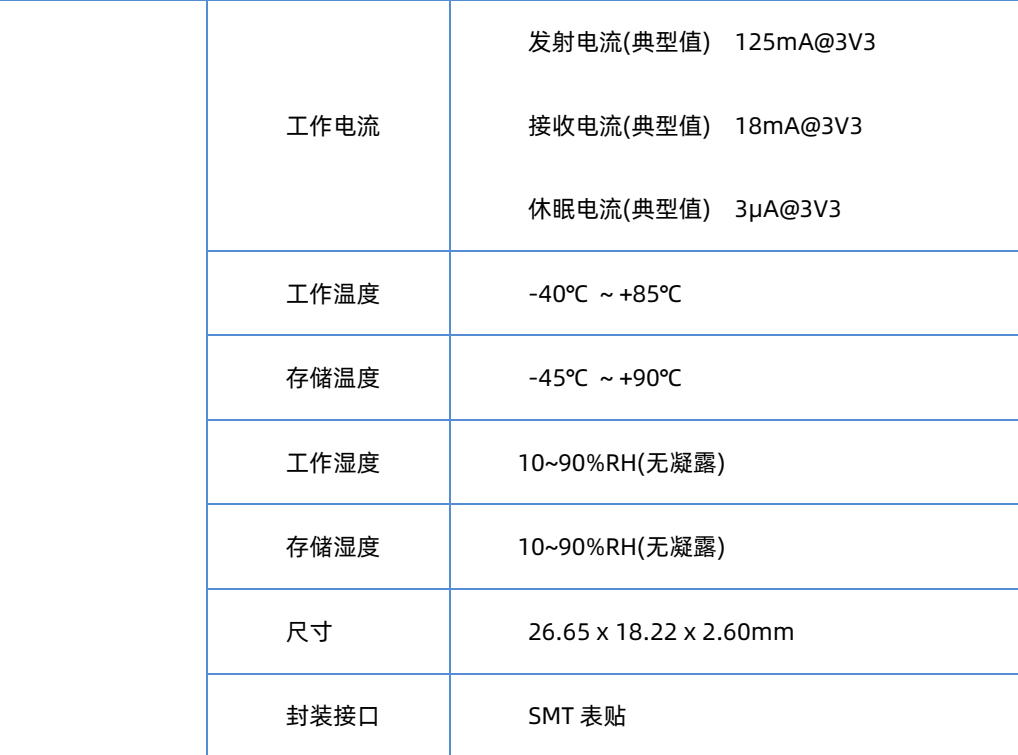

#### 表 2 设备支持的有人云功能

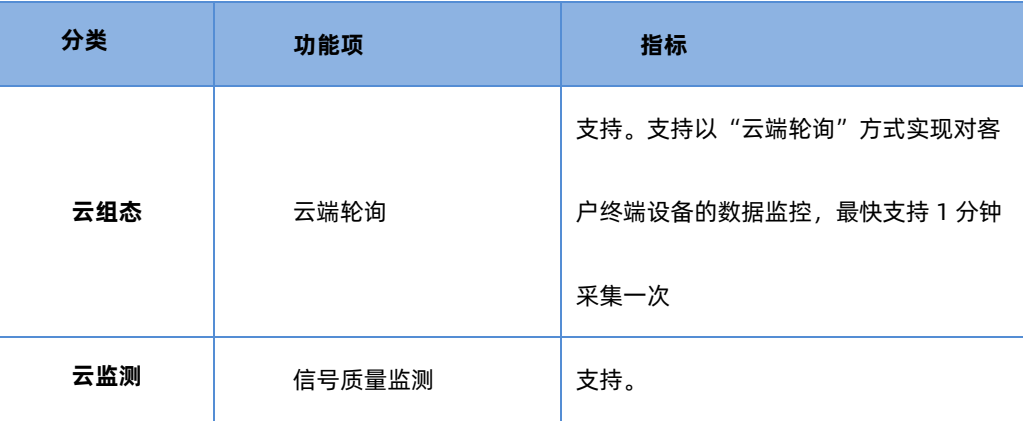

#### 1.2. 硬件描述

尺寸图如下:

单位: mm 误差: +/-0.3mm

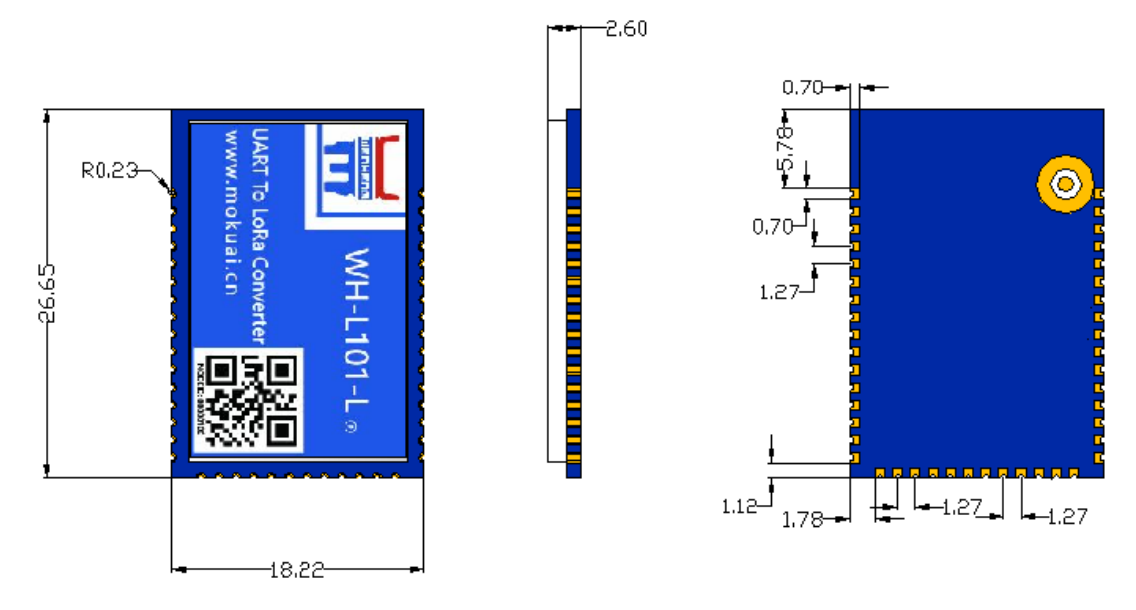

图 1 WH-L101-L 尺寸图

引脚描述:

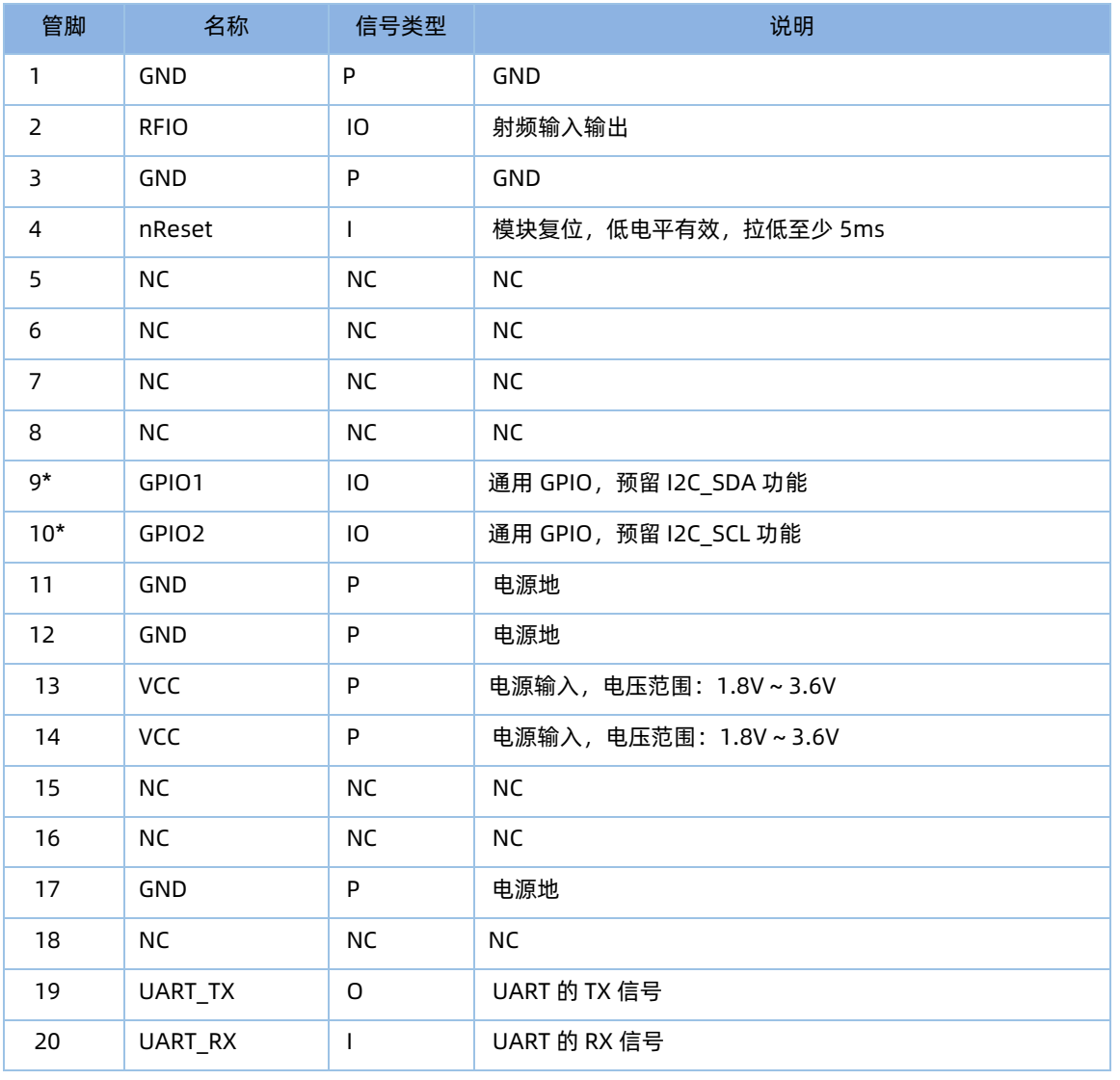

#### 表 3 引脚引述

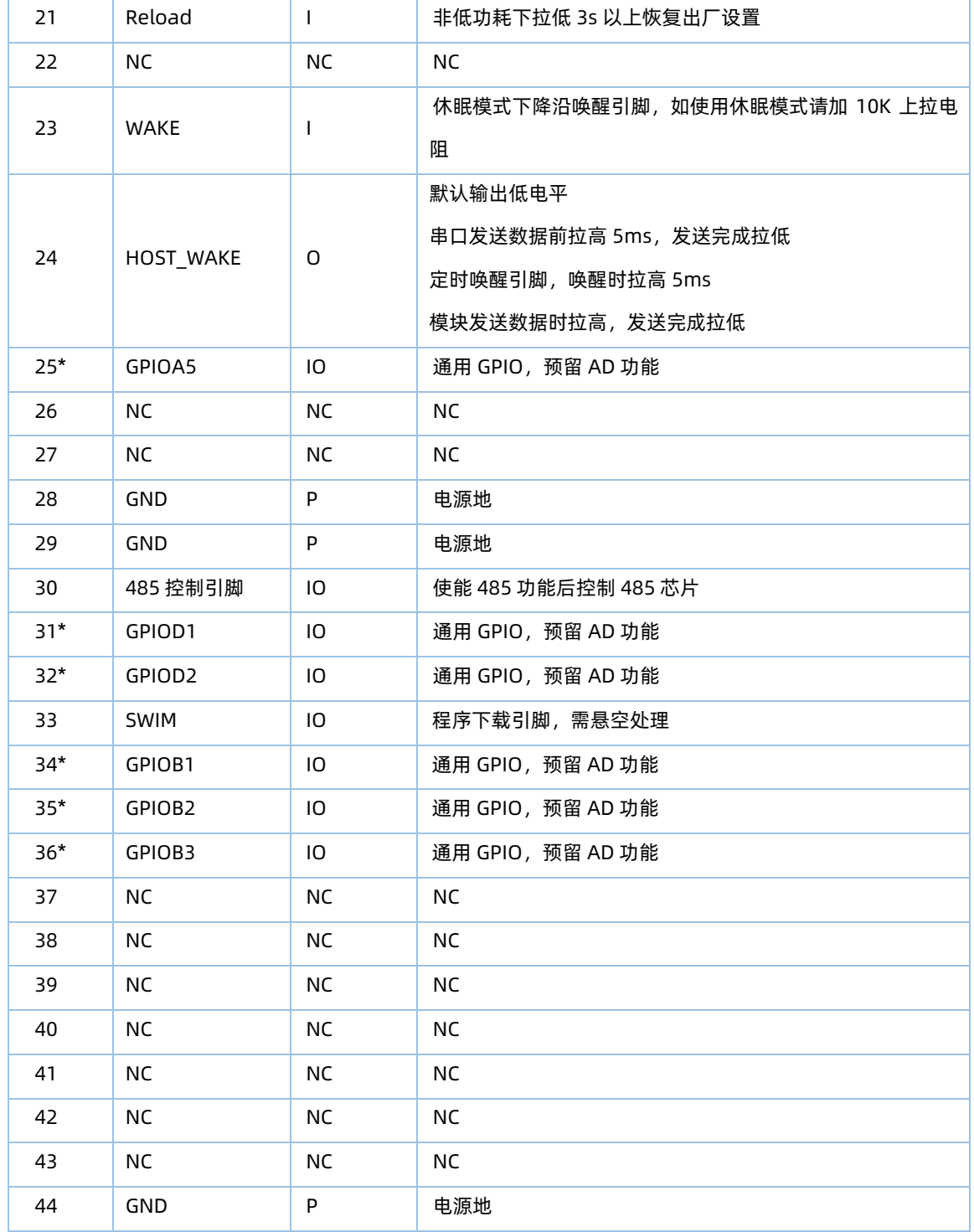

#### 1.3. 硬件连接

模块与 MCU 通讯通过 TTL 串口来完成的 (如图 2), 模块发送数据前通过 HOST\_WAKE 引脚触发上升沿 (间隔 5 毫秒), 发送数据到 串口; MCU 发送数据时需要将连接 WAKE 引脚产生一次下降沿后 (间隔 5 毫秒) 发送数据。

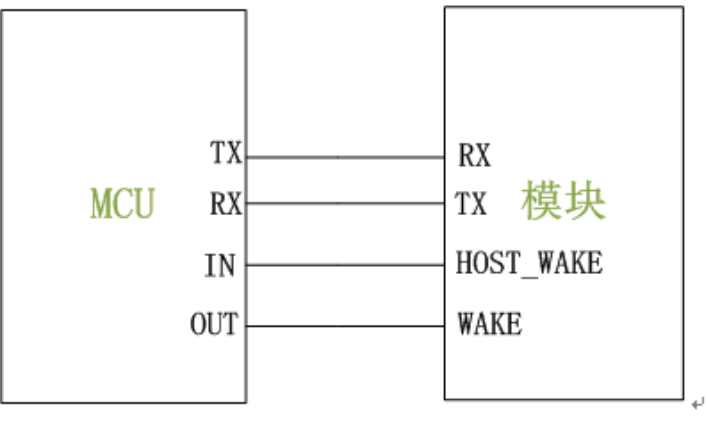

图 2 模块与 MCU 连接

#### 2. 产品功能

基本功能框图:

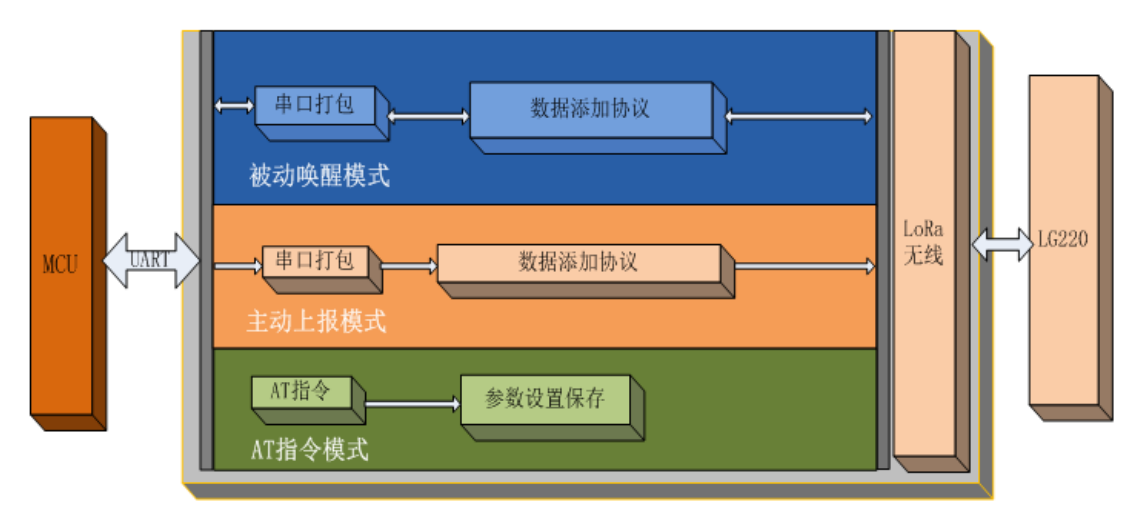

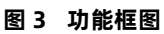

#### 默认参数:

表 4 默认参数

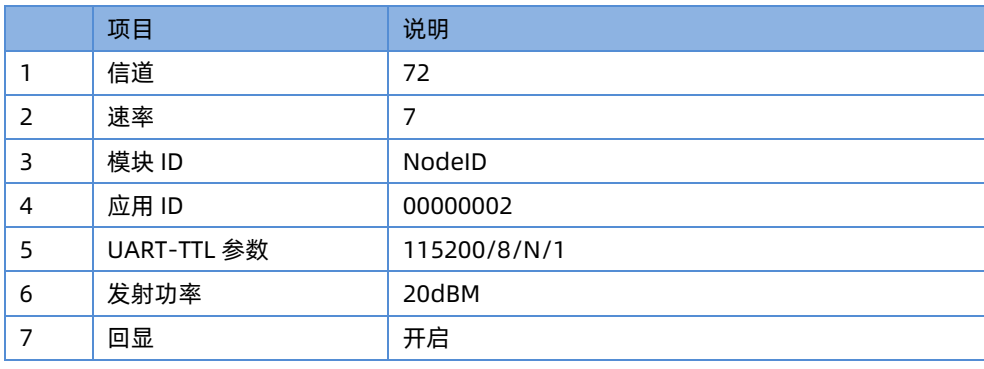

#### 2.1. 工作模式

当前工作模式分为有人云模式和私有服务器模式,有人云模式包括有人云、云监测、有人云私有部署。

LoRa 节点工作模式在入网时由 LG220 集中器决定;设备入网时会自动获取自己的工作模式。详细步骤请见《LG220 说明书》, 也可参 考如下部分。

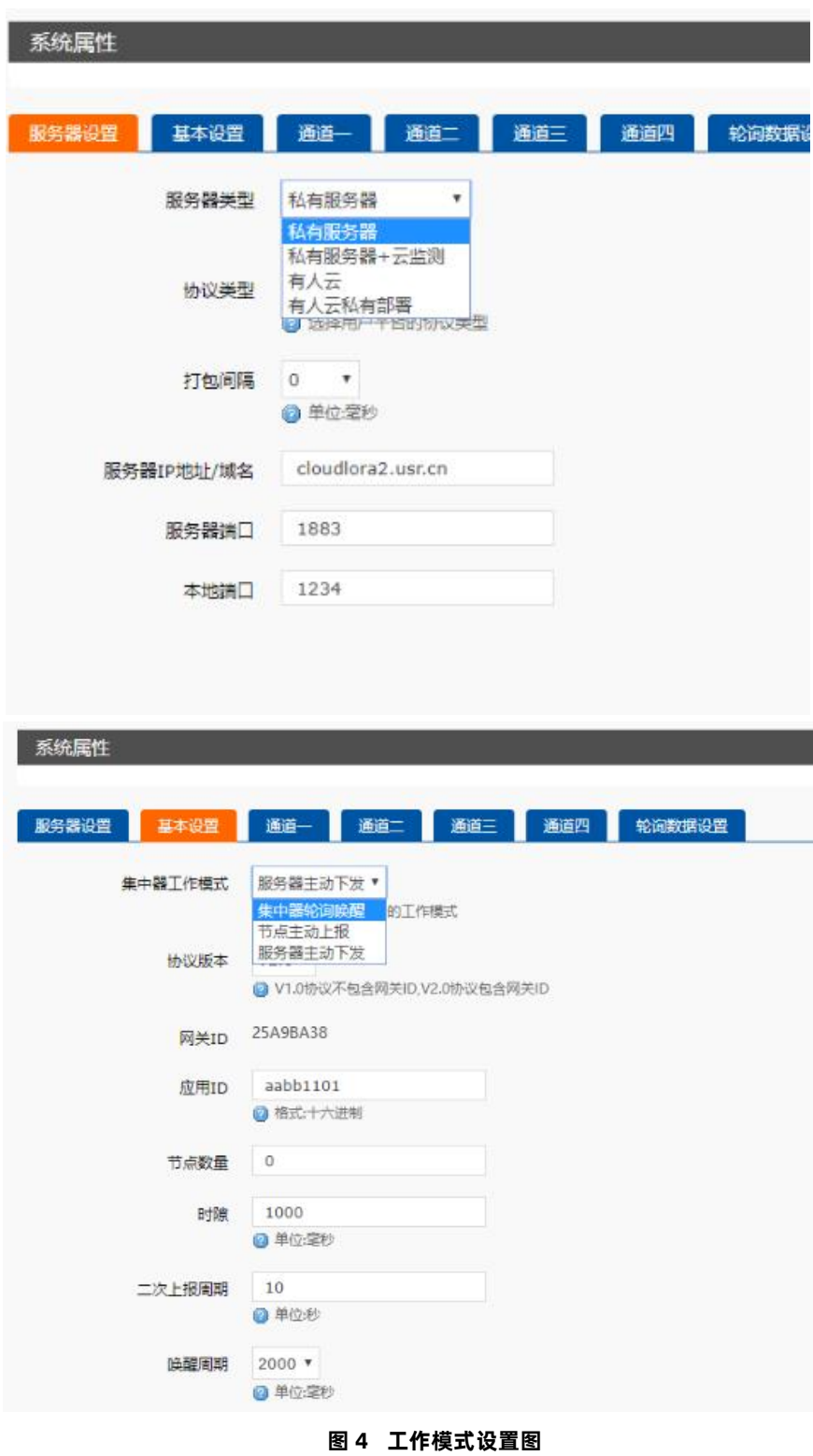

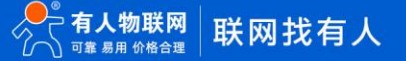

#### 2.1.1.私有服务器

集中器的服务器类型选择为私有服务器模式时,节点支持四种工作模式,AT 指令模式、主动上报模式、被动轮询模式、服务器下发模 式。

注意:主动上报模式、轮询唤醒模式和服务器下发模式,串口单包数据长度不能超过 200 字节,否则丢弃。

#### 2.1.1.1. AT 指令模式

指令模式主要实现用户通过串口发送命令设置模块相关的参数。

在指令模式下,模块串口用于接收 AT 指令,用户可以通过串口发送 AT 指令给模块,用于查询和设置模块的 UART、网络等相关参数。 详细的 AT 指令介绍请参考 AT 指令设置方法。

AT 指令模式只支持单个解析,无缓存。

2.1.1.2. 主动上报模式

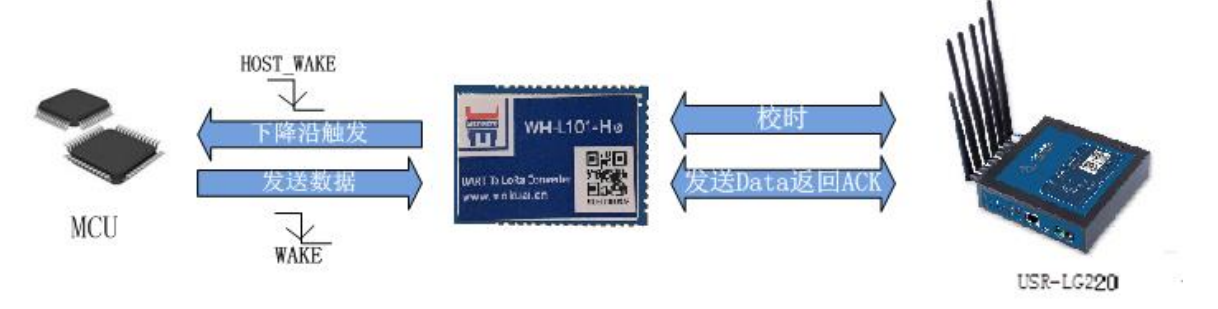

图 5 主动上报模式

主动上报模式:

流程:模块上电入网,之后按照集中器设定的周期唤醒外部 MCU,唤醒时会将 HOST\_WAKE 引脚拉高(5 毫秒),通知外部主控;L101 低功耗模式下,外部 MCU 需要在发送数据时,将 WAKE 拉低(即产生下降沿,间隔 5ms),再通过 TTL 串口将数据传出给模块。L101 工 作在非低功耗时无需拉低 WAKE。注意,低功耗下模块被唤醒后默认持续等待 2000 毫秒时间等待串口数据【AT+PTM 可设】, 若无数据立 即进入休眠;模块收到串口数据后,将立即通过 LoRa 发送数据【若超过 6000ms 数据仍未发送完成, 模块将自动会进入低功耗;理论上速 率越低、数据量越大,STM 应越大;AT+ STM 可设时长。默认为 6000ms】,发送完成后,模块还将等待与集中器交互,交互完成进入低 功耗;具体设定参考 AT 指令部分。

突发事件上报(下图标红部分),主动模式下 MCU 可以在需要时将 WAKE 拉低 (即产生下降沿, 间隔 5ms), 唤醒模块后通过 TTL 串口 将数据传出给模块,模块会把数据传输给集中器,但这种情况有可能会出现无线数据碰撞,造成丢包,影响其他模块的数据传输。

ł.

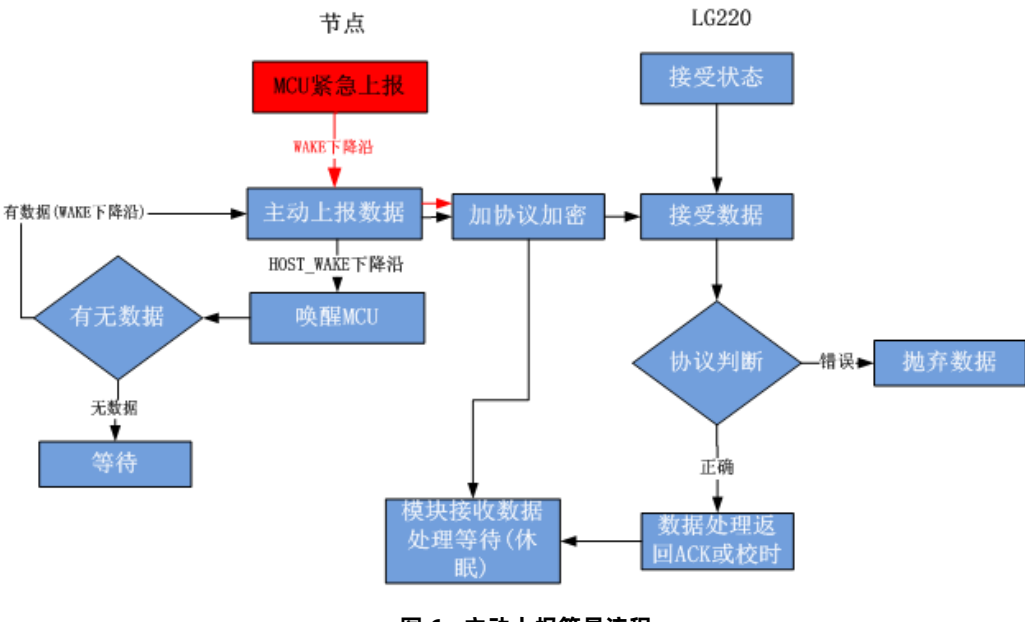

图 6 主动上报简易流程

应用配置说明:

集中器设置:

п

- 节点数量:实际需要入网节点数量,单位:个(十进制)。
- 时隙:相邻两个节点数据传输间隔,如下图,Node-1 和 Node-2 之间的间隙时间,最大支持 65535ms,单位:毫秒(十进制)。
- 二次上报周期:本次上报数据结束到下一次上报的时间,最长支持 10 天,单位:秒 (十进制)。
- 设置集中器工作模式为"节点主动上报", 如下图:

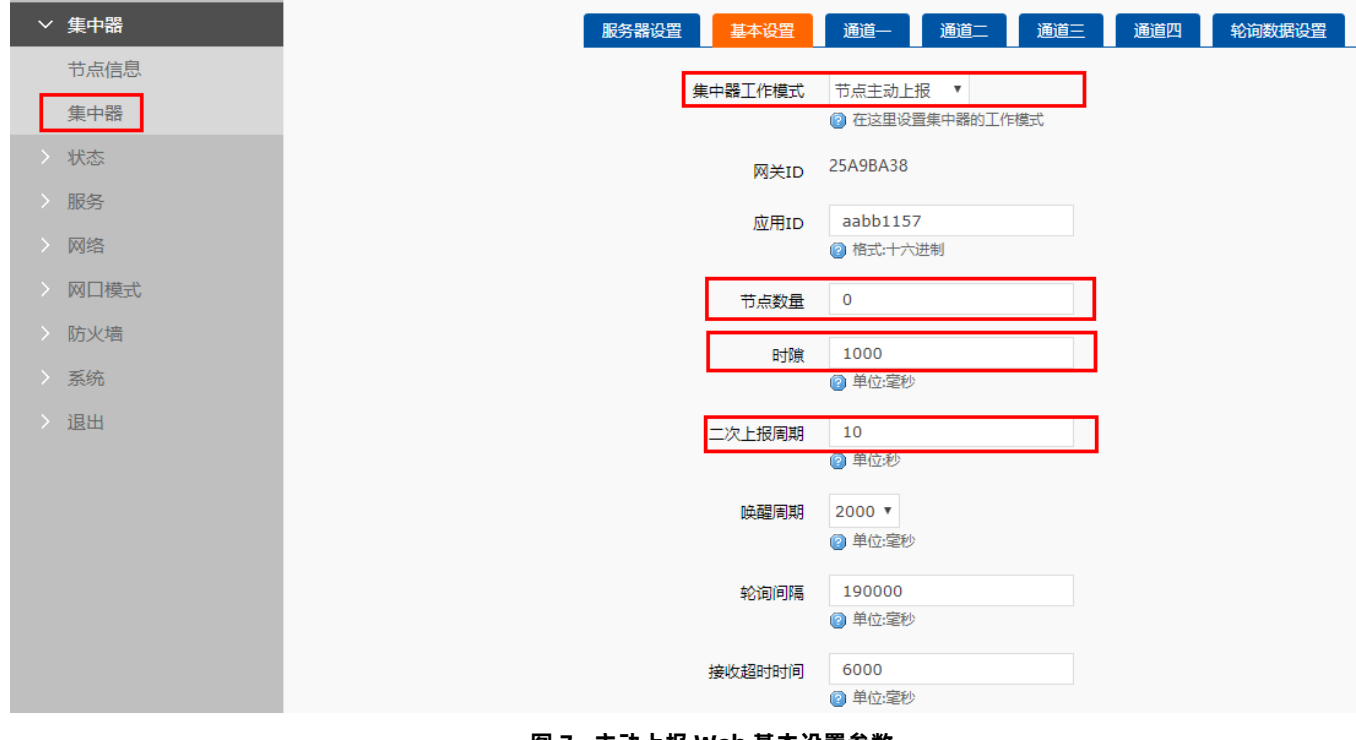

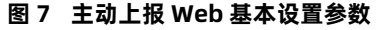

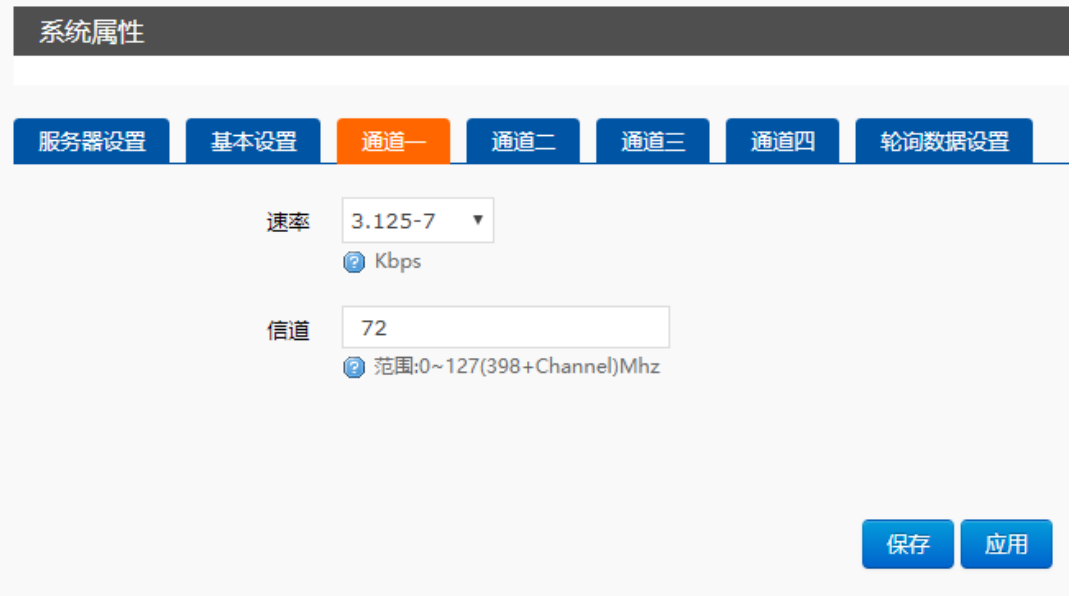

图 8 主动上 Web 数据通道设置参数

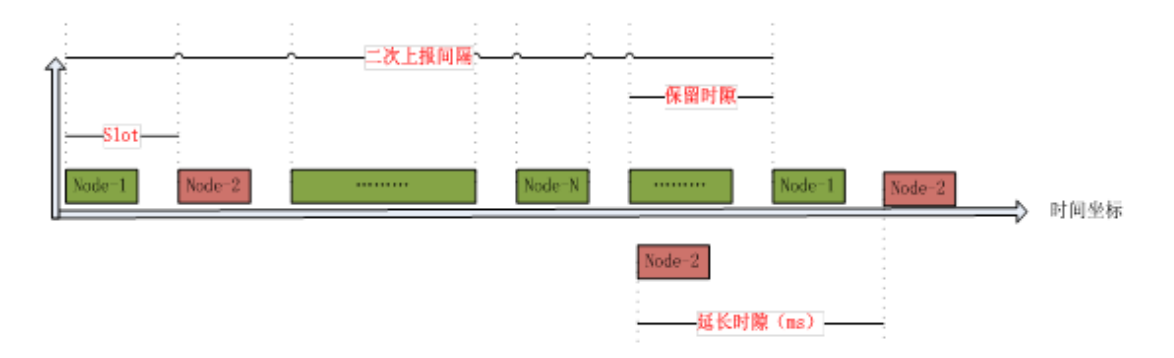

图 9 主动上报时序

如上图 9 所示, 模块在上报期间 (上报误差 1s) 处于运行状态, 其他期间处于低功耗模式, 这样大大降低功耗。

通讯双方需满足 3 个条件:

- > 集中器管理通道与模块*信道*一致
- <mark>></mark> 集中器管理通道与模块*速率*一致
- > 集中器管理通道与模块*应用 ID* 一致

注: 模块具有唯一节点 ID, 同一系统 (集中器与多个模块通讯)模块与集中器应用 ID 相同。设置如下图:

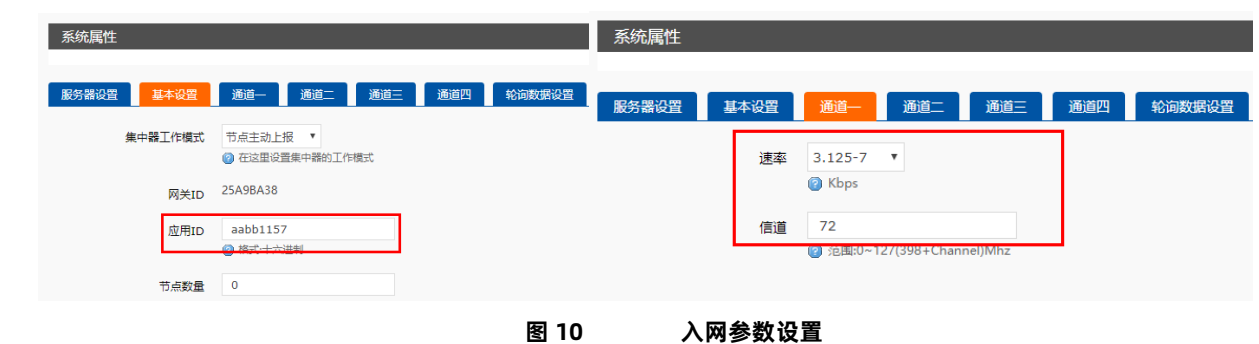

#### 模块主动上报参考 AT 指令集:

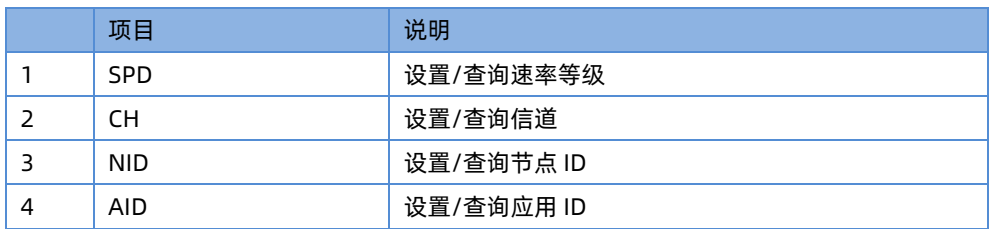

#### 表 5 主动上报传输指令列表

#### 2.1.1.3. 轮询唤醒模式

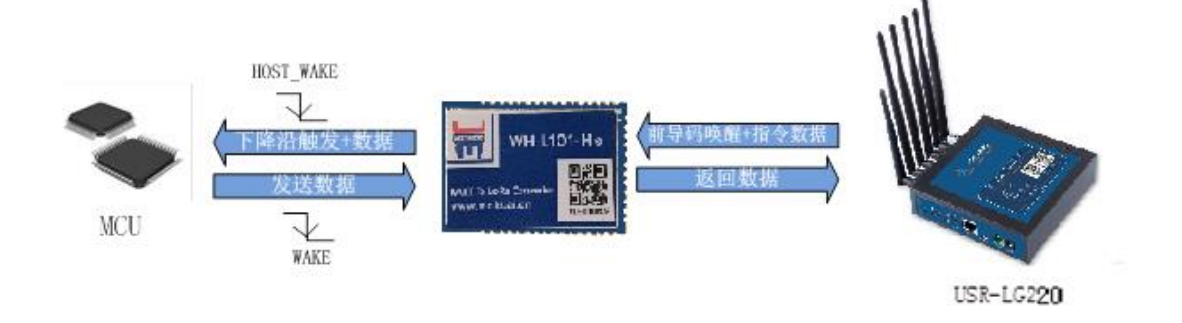

图 11 轮询唤醒模式

轮询唤醒模式:

流程: 集中器【web 设置】预先设定周期数据唤醒模块; 模块上电, 入网, 进入轮询唤醒状态 (间隔休眠唤醒); 被唤醒的模块会将 HOST WAKE 引脚拉高(5 毫秒) , 唤醒主控; 此时模块会等待主控返回数据, 默认等待 2000 毫秒 (AT+PTM 可设) , 若串口无数据进入休 眠。若模块收到主控数据,会将数据通过 lora 发送出去【若超过 6000ms 数据仍未发送完成,模块将自动会进入低功耗;理论上速率越低、 数据量越大,STM 应越大;AT+ STM 可设时长。默认为 6000ms】;发送完成立即进入休眠(低功耗模式)。

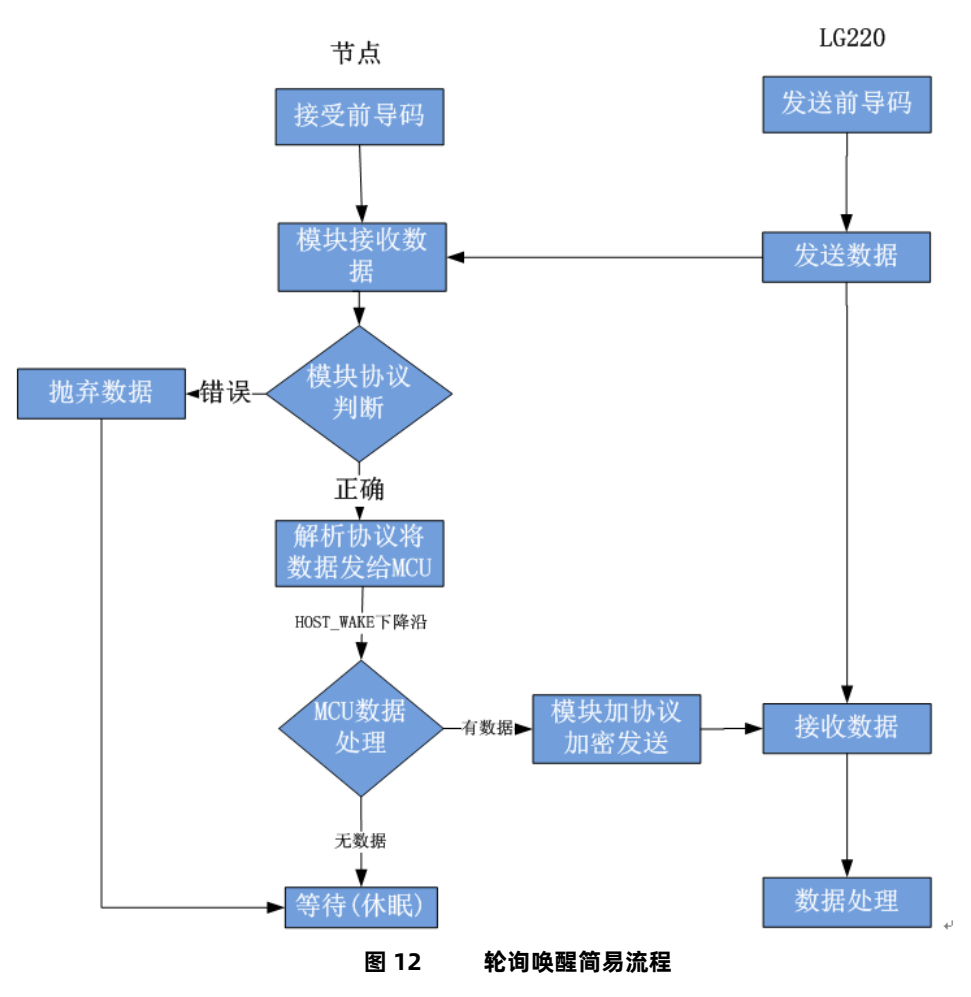

应用配置说明:

集中器 web 设置:

- 节点数量:实际需要入网的节点数量,单位:个(十进制)。
- 轮询周期:轮询所有节点后,到下一次开始轮询的周期,最大支持 10 天,单位: 毫秒 (十进制)。
- **●** 唤醒周期: 为集中器发送唤醒数据的时长, 等于 L101 的休眠时长。模块每隔唤醒周期从休眠中唤醒检测工作状态, 固定可选范围, 单位:毫秒(十进制)。
- 轮询超时时间:集中器唤醒某个模块发送数据后等待模块回复数据的时长,即接收超时时长,最大支持 65535ms,单位,毫秒 (十进制)。
- 设置集中器工作模式为集中器"轮询唤醒模式"。

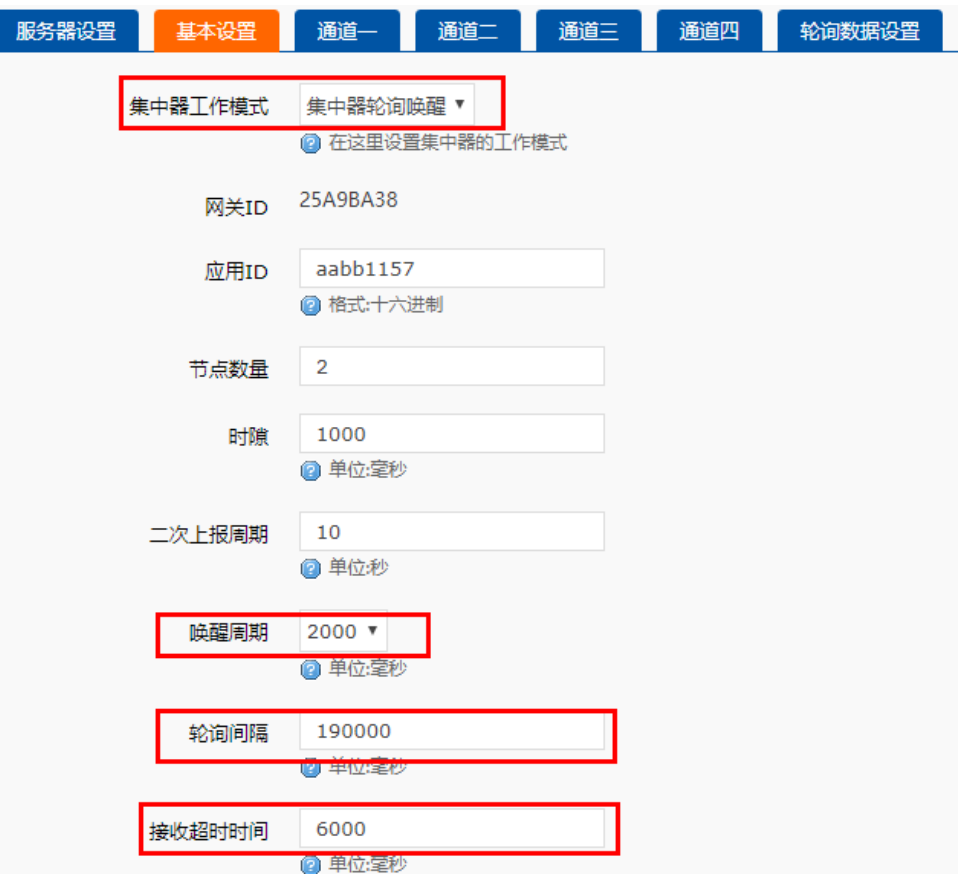

图 13 轮询唤醒基本设置

下面是轮询唤醒模式下模块和集中器数据传输时序,接收到前导码的模块会被唤醒,直到接收完数据,然后模块进行数据处理。

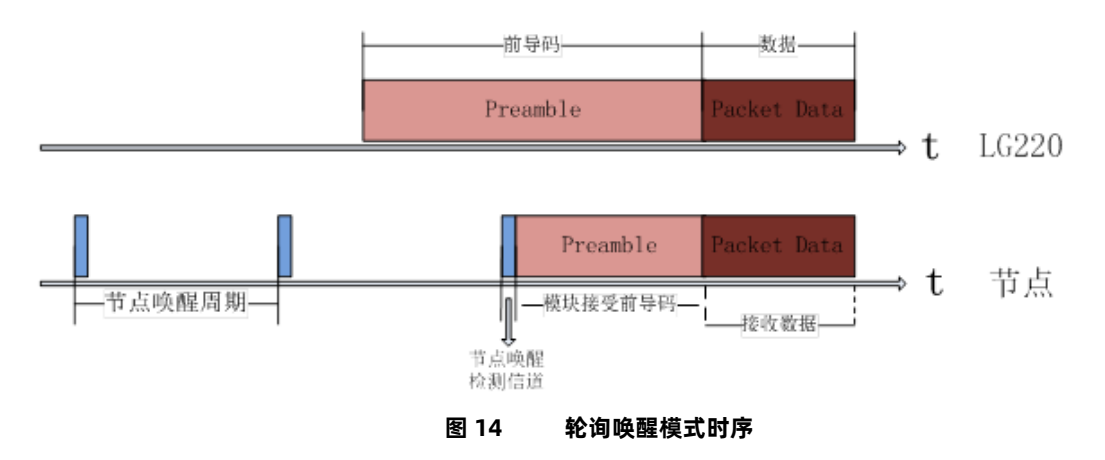

● 轮询数据设置:在轮询唤醒模式下,需要集中器下发相应数据可以在"轮询数据设置"填写数据,数据格式为十六进 制(务必按照 16 进制设置),一组最大支持 64 字节;下发数据条数可设置(十进制),可最大设置 16 组数据轮询下发。

● 轮询数据规则: 第一组数据依次下发给该通道所有模块, 等待轮询周期结束, 第二组数据依次下发给该通道所有模块, 依次类推。

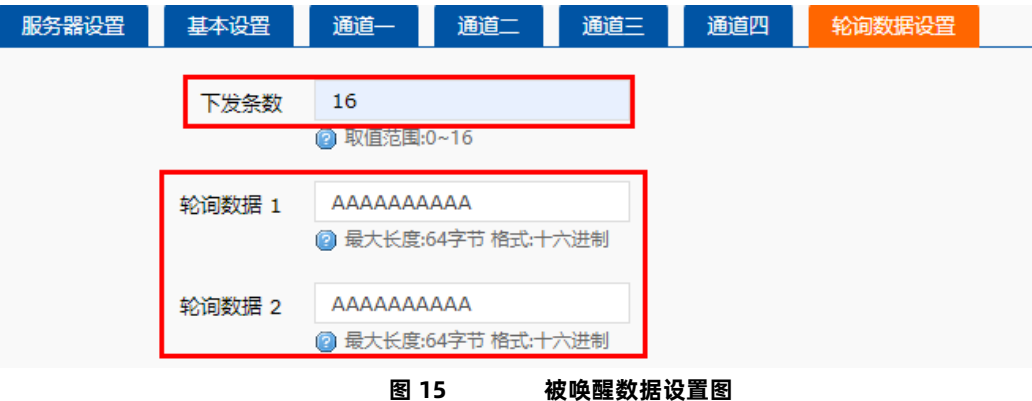

通讯双方需满足 3 个条件:

- ▶ 集中器管理通道与模块*信道*一致
- ▶ 集中器管理通道与模块*速率*一致
- > 集中器管理通道与模块*应用 ID* 一致
- 注: 模块具有唯一节点 ID, 同一系统 (集中器与多个模块通讯)模块与集中器应用 ID 相同。设置如下图:

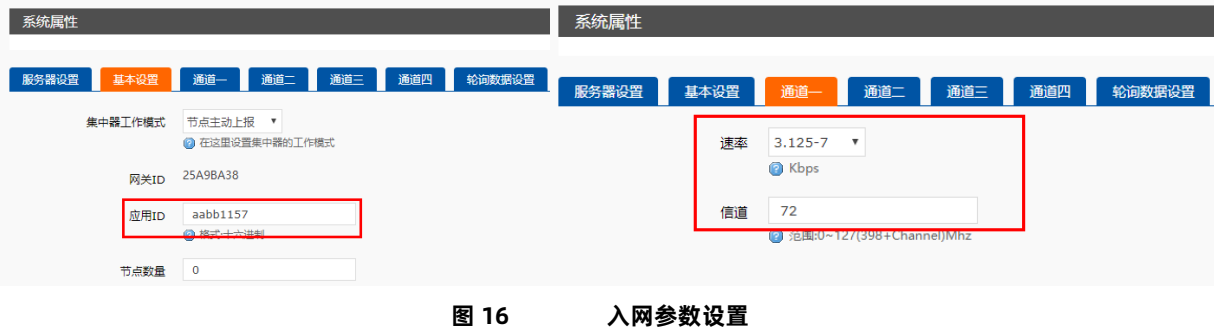

模块轮询唤醒模式参考 AT 指令集:

#### 表 6 轮询唤醒传输指令列表

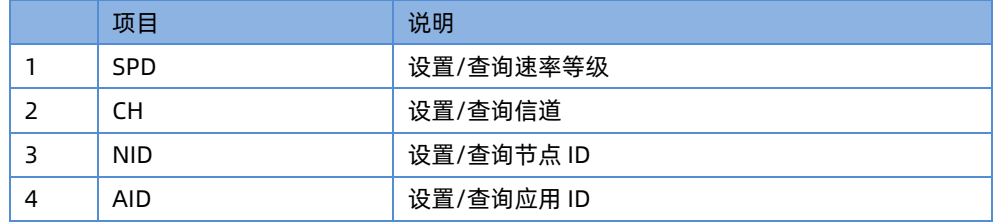

2.1.1.4. 服务器下发模式

注意:该模式必须基于集中器 V1.1.20 及以上版本。

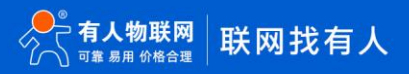

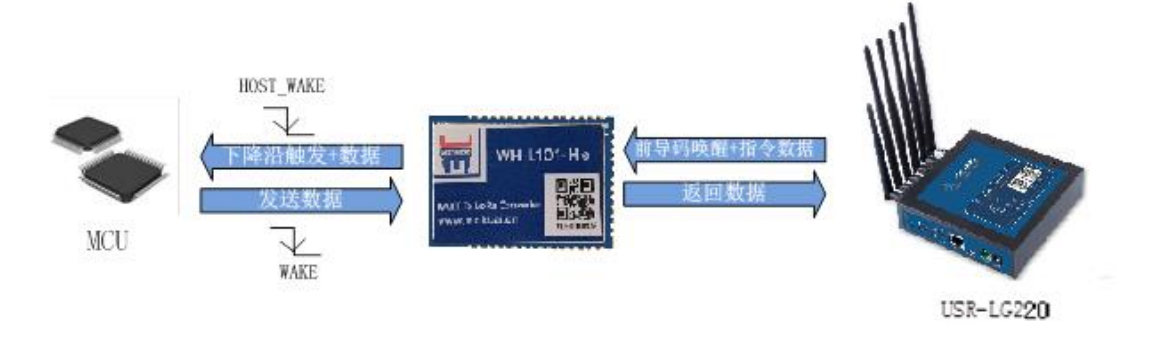

#### 图 17 服务器下发模式

服务器下发模式:

该模式没有时分复用的处理机制,模块默认为接收状态,可以实时发送数据,但可能会出现撞包的现象,需要客户自己做分时处理, 用于客户终端设备与服务器的数据交互场合,例如智慧农业,远程灌溉控制、传感器数据采集、预警上报等。

#### 操作流程:

- 1. 先将集中器【web 设置】和模块配置完成并重启,等待模块入网。
- 2. 关闭低功耗:当集中器配置不开启低功耗时,L101 模块入网后会处于接收状态,接收到集中器下发的数据后通过串口发送出 去,模块实时可以发送数据,但可能会出现撞包的现象,需要客户自己做分时处理。
- 3. 开启低功耗:当集中器配置为开启低功耗时, L101 模块入网后进入被动唤醒状态(低功耗状态), 被唤醒的模块会将 HOST WAKE 引脚拉高(5 毫秒), 唤醒外部 MCU, 并将下发的数据通过串口发送出去, 此时模块会等待外部 MCU 返回数据, 默认等待 2000 毫秒 (AT+PTM 可设), 若串口无数据进入休眠。若模块收到外部 MCU 数据, 会将数据通过 LoRa 发送出去 【若超过 6000ms 数据仍未发送完成,模块将自动进入低功耗,理论上速率越低、数据量越大,STM 应越大;AT+ STM 可 设时长。默认为 6000ms】,发送完成立即进入低功耗状态。

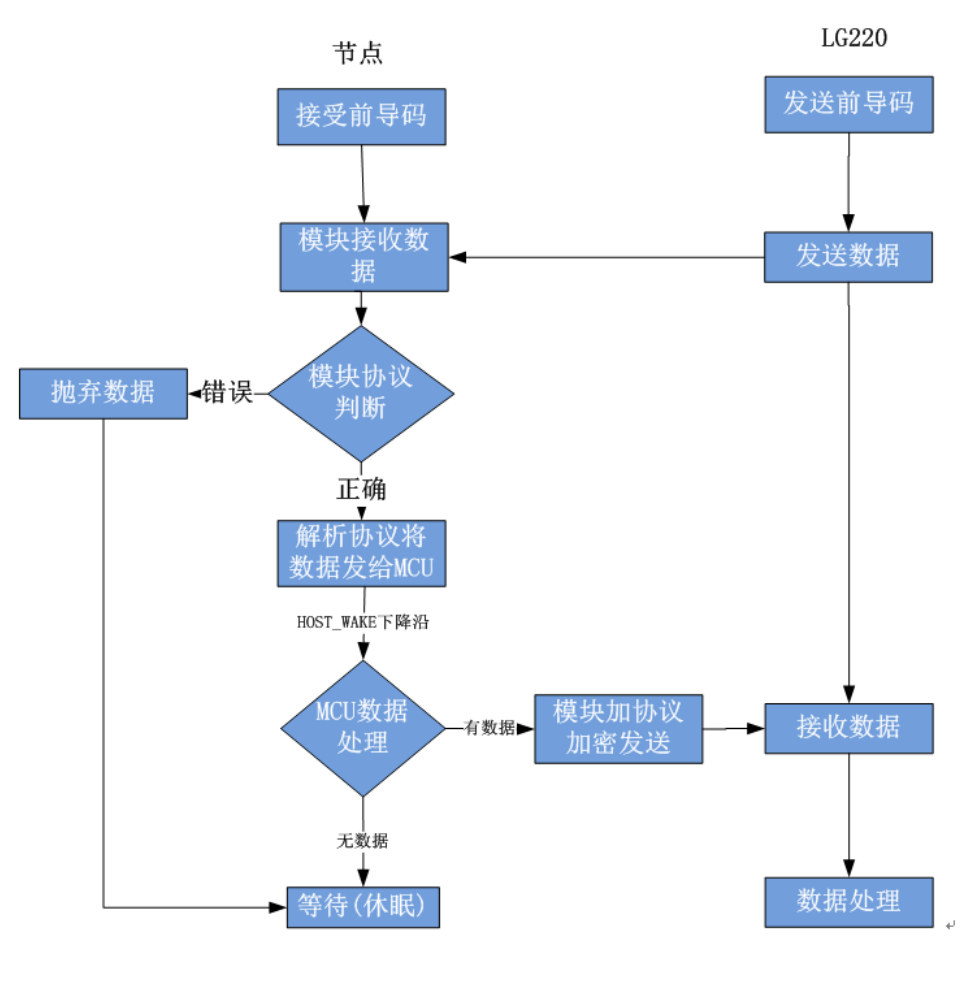

图 18 服务器下发简易流程

应用配置说明:

#### 集中器 web 设置:

#### 注意:由于服务器主动下发模式没有心跳交互,所以为了避免出现掉线现象,请参照以下设置。

- 工作模式设为集中器"服务器主动下发"。
- 节点数量:设置为 500 个,单位:个(十进制)。
- **●** 轮询周期: 设置为 864000000ms (10 天), 单位: 毫秒 (十进制)。
- 唤醒周期:集中器发送唤醒数据的周期,等于 L101 模块的低功耗时长, 设置越大平均功耗越低, 但实时性越差。模块每隔一个唤 醒周期从休眠中唤醒,检测工作状态。为固定可选范围,单位:毫秒(十进制)。
- 轮询超时时间:集中器唤醒某个模块发送数据后等待模块回复数据的时长,即接收超时时长,最大支持 65535ms,单位,毫秒 (十进制)。

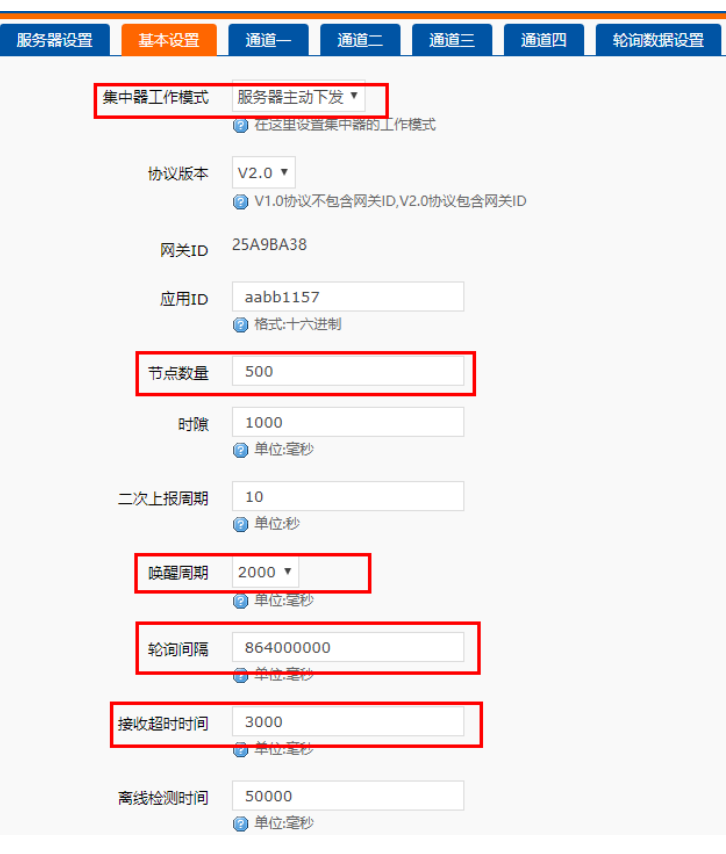

#### 图 19 服务器下发模式基本设置

#### 通讯双方需满足 3 个条件:

- ▶ 集中器管理通道与模块*信道*一致
- <mark>></mark> 集中器管理通道与模块*速率*一致
- > 集中器管理通道与模块*应用 ID* 一致

注意: 模块具有唯一节点 ID, 同一系统 (集中器与多个模块通讯)模块与集中器应用 ID 相同。设置如下图:

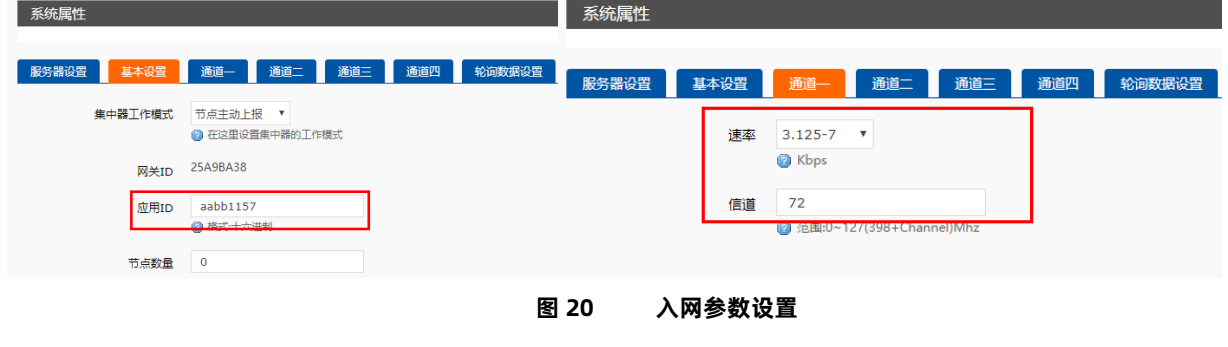

#### 模块轮询唤醒模式参考 AT 指令集:

```
表 7 轮询唤醒传输指令列表
```
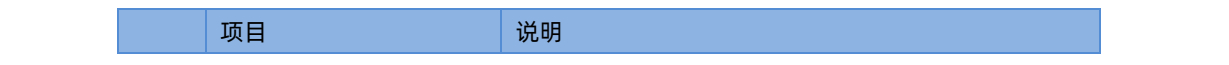

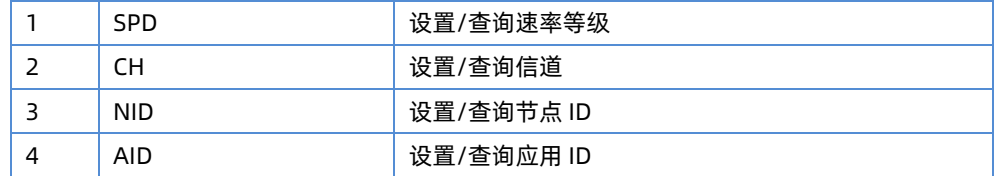

#### 2.1.1.5. 特别说明

模块正常工作情况下,如果 LG220 web 中的以下任意选项被修改,模块可能会发生异常,此时需要重启 L101-L-C 模块。

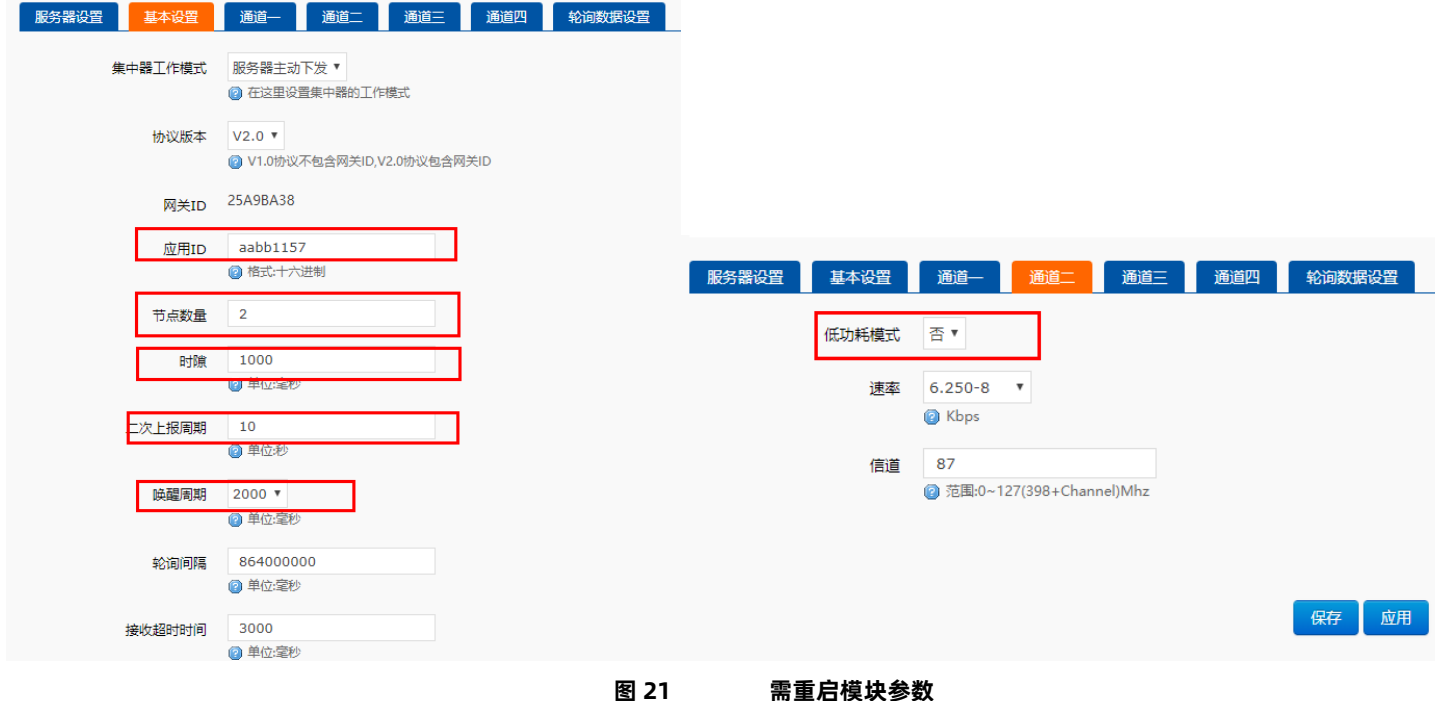

#### 2.1.2.有人云模式

#### 注:该模式必须基于集中器 V1.2.x 及以上版本。

集中器的服务器类型选择为私有服务器+云监测模式、有人云模式、有人云私有部署时,节点对应支持的工作模式如下。有人云模式下, 支持云端和设备之间进行数据透传,便于客户第一次使用时快速搭建环境和熟悉使用方法。

#### 2.1.1.6. 私有服务器+云监测模式

私有服务器+云监测模式下设备自动入网,入网后节点通过集中器设置的工作模式获取当前工作模式,其中主动上报模式、被动轮询模 式、服务器主动下发模式可参考 2.1.1.私有服务器模式下的模式说明,这里主要讲述云监测使用方法。

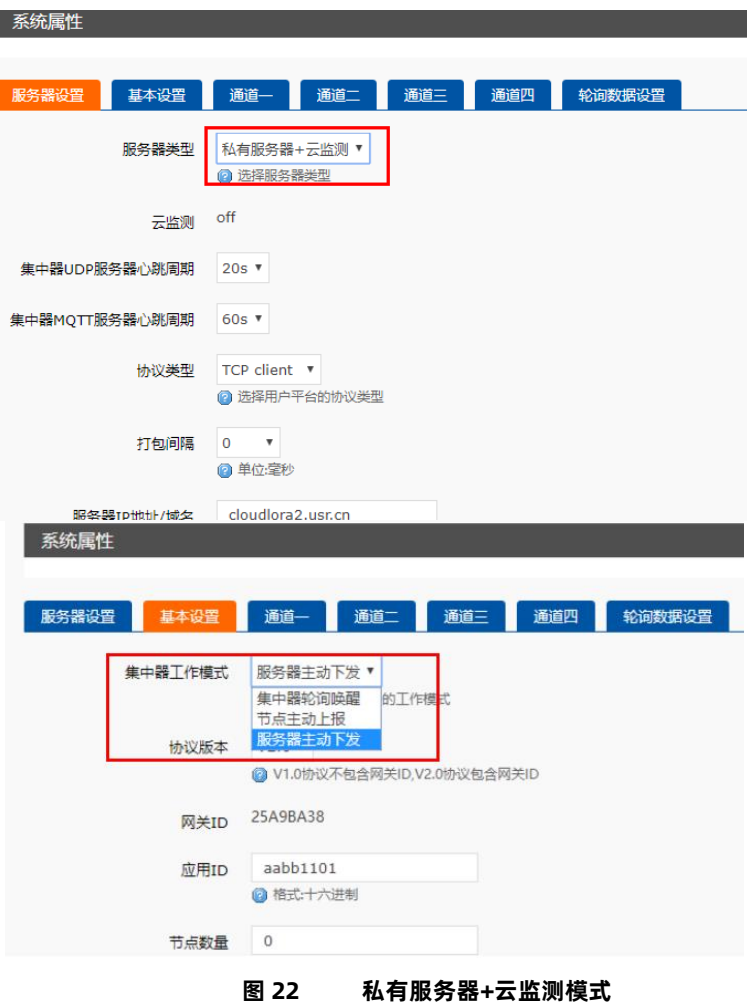

云监测可用于监测云端列表中当前已添加设备的设备信息,实现远程监控、网络监测等功能(注:必须保证节点入网的集中器已添加到 云端,且能正常上线,集中器添加方法可查看 LG220 说明书)。

#### 操作流程:

- 1. 先将集中器【web 设置】和设备配置完成并重启,等待设备入网;
- 2. 打开有人云,在云监测模块中,点击设备管理然后选择添加设备;
- 3. 查看节点贴膜上的 SN 和 NID, 分别输入到 SN 框和 MAC/IMEI 框中;
- 4. 设置设备名称并选择对应的项目分组,点击下一步;
- 5. 选择产品模板,支持新建模板,设置模板名称和采集方式;也可以从现有项目分组模板中选择添加;
- 6. 设置轮询超时时间,添加完成;

7. 等待集中器和节点上线,查看设备信息 (集中器云端添加步骤同上述 2-6 步, 集中器贴膜对应 SN 和 MAC), 节点与集中 器在云端上线后自动更新自身设备信息。

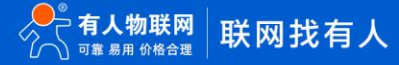

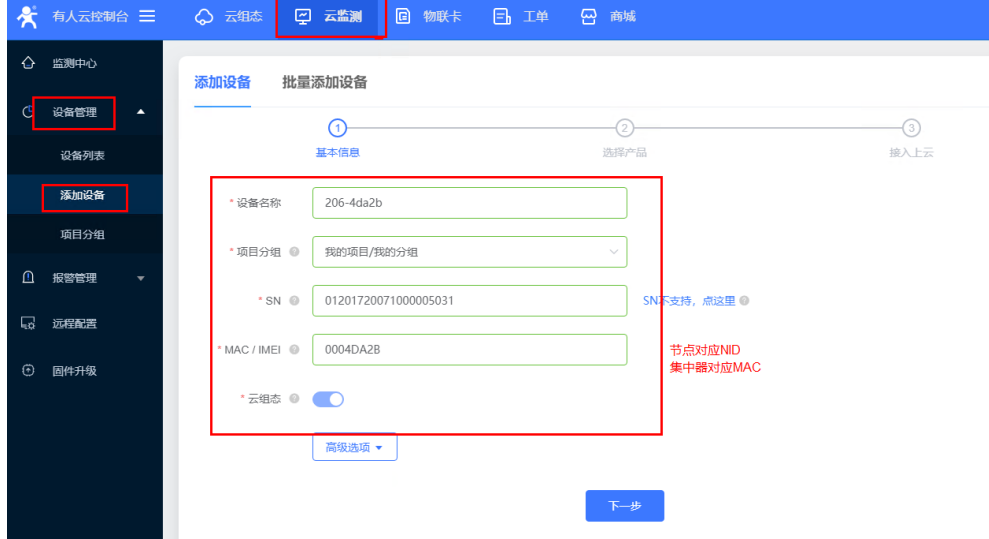

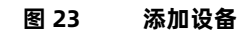

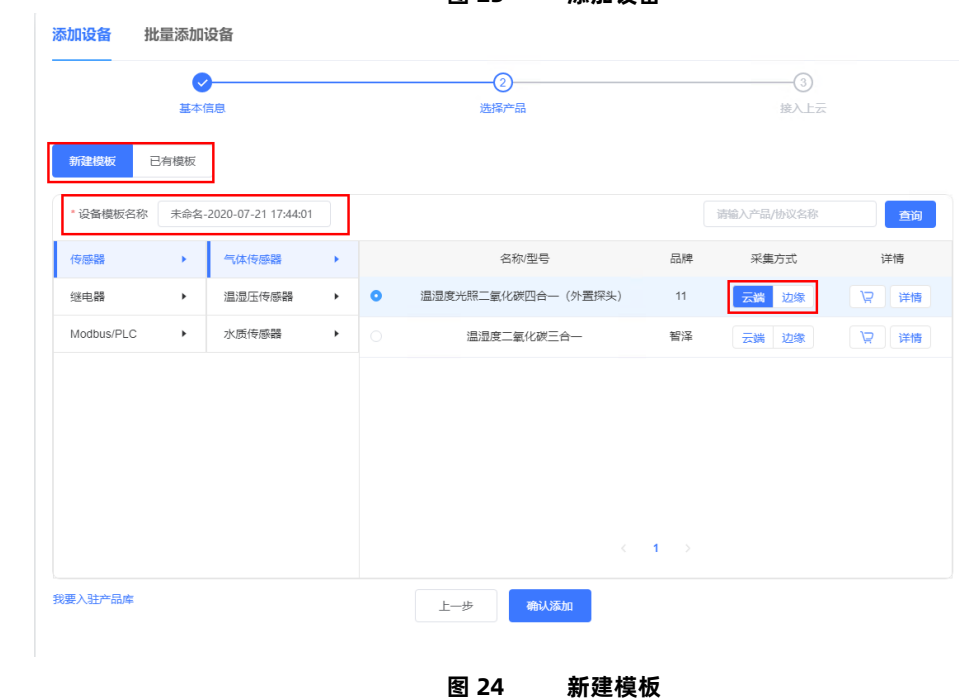

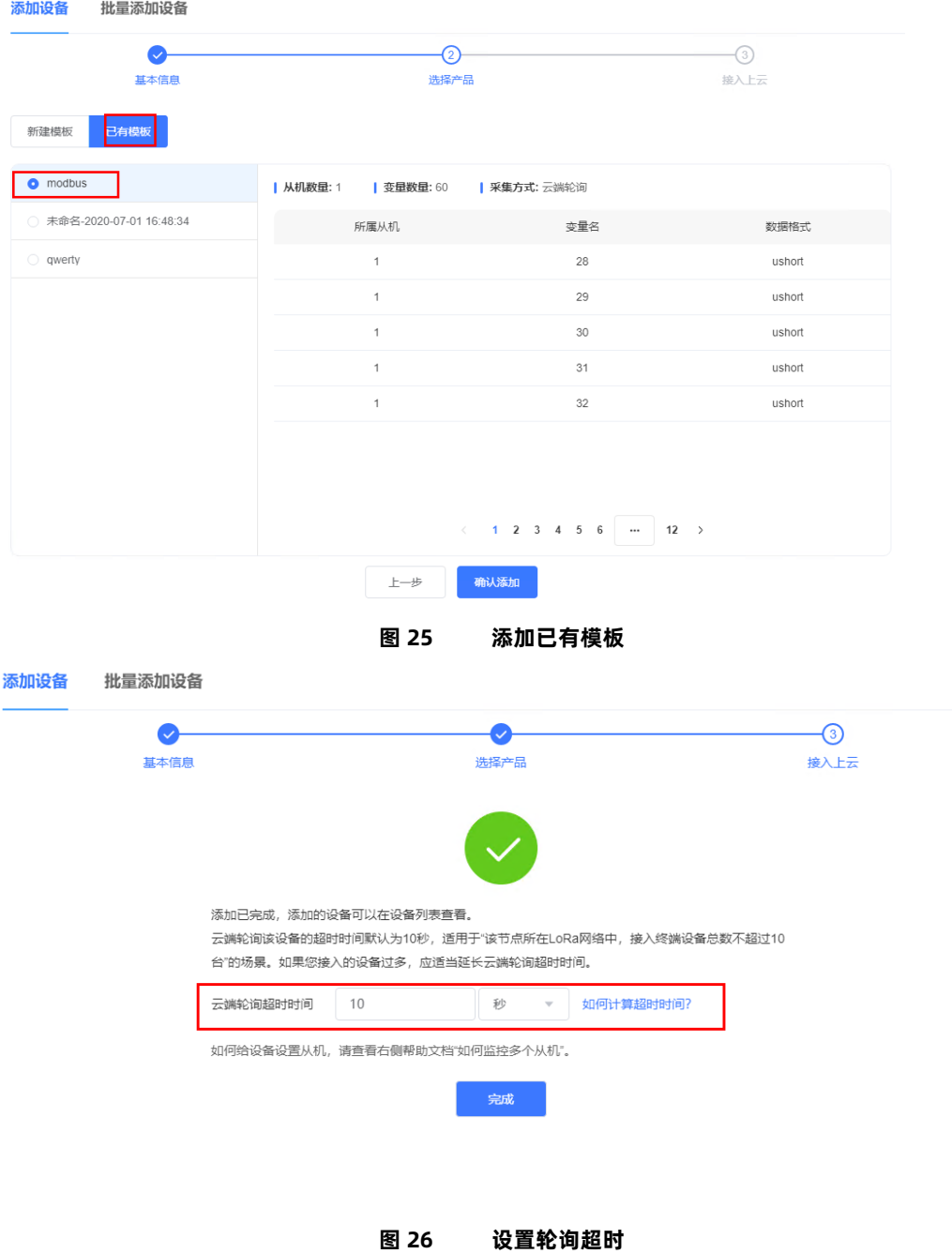

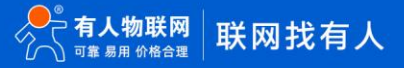

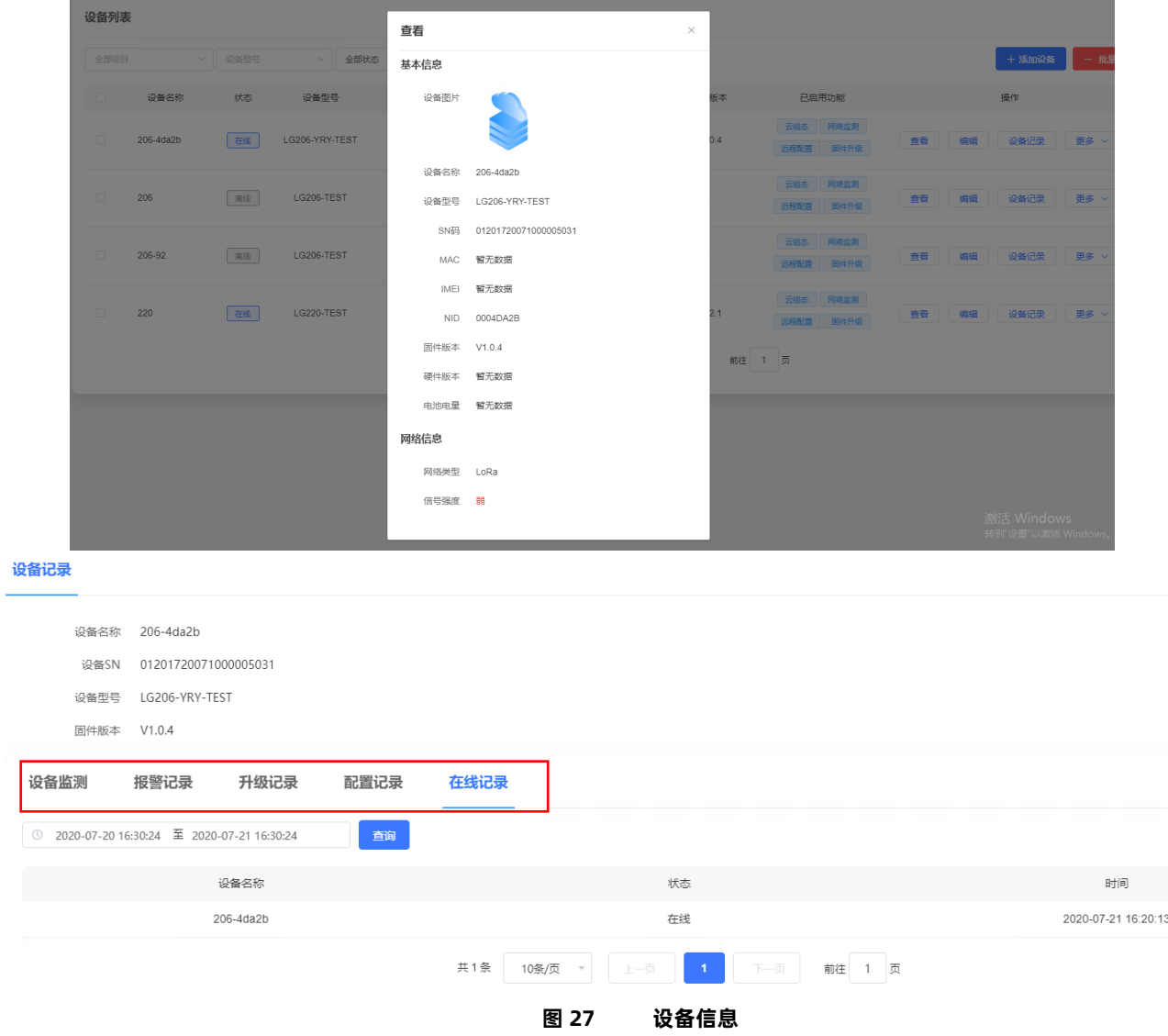

#### 2.1.1.7. 有人云/有人云私有部署模式

有人云模式没有时分复用的处理机制,设备默认为接收状态,可以实时发送数据,但可能会出现撞包的现象,需要客户自己做分时处理, 用于客户终端设备与有人云服务器的数据交互场合,例如智慧农业,远程灌溉控制、传感器数据采集、预警上报等(注:必须保证节点入网 的集中器已添加到云端,且能正常上线,集中器添加方法可查看 LG220 说明书)。

有人云私有部署模式与有人云模式功能一致,仅服务器 IP 地址不同,使用者可根据自身服务器需求进行模式切换。

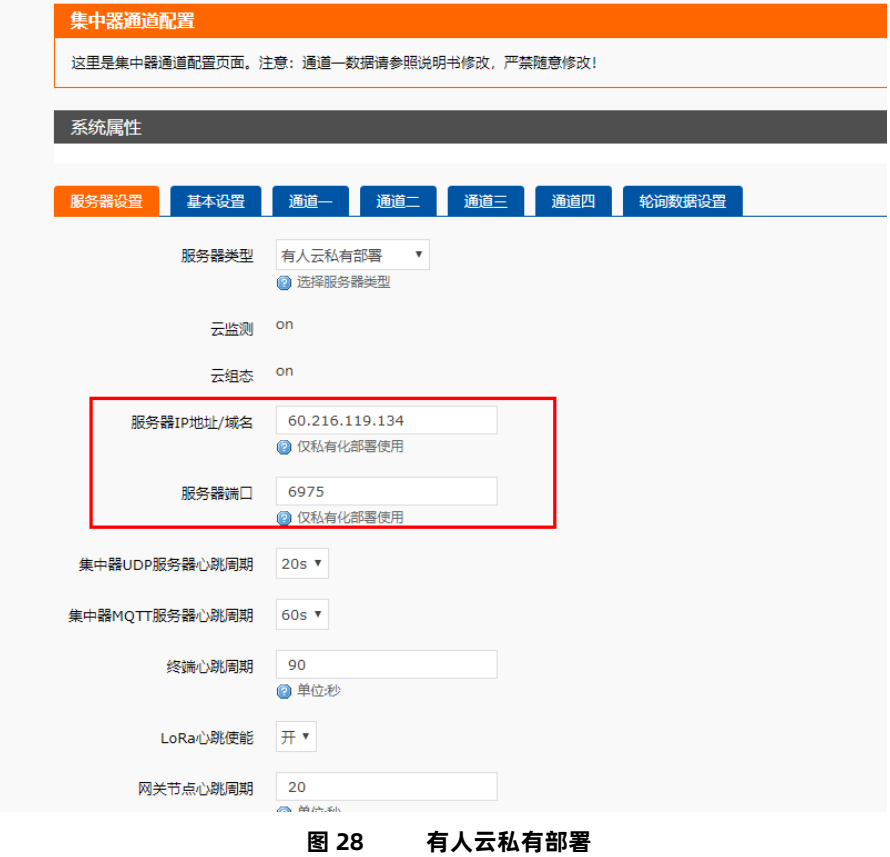

#### 操作流程:

- 1. 先将集中器【web 设置】和设备配置完成并重启,等待设备入网;
- 2. 打开有人云控制台,在云组态模块中,点击设备管理然后选择添加设备;
- 3. 查看节点贴膜上的 SN 和 NID, 分别输入到 SN 框和 MAC/IMEI 框中;
- 4. 设置设备名称并选择对应的项目分组,点击下一步;
- 5. 选择产品模板,支持新建模板,设置模板名称和采集方式;也可以从现有项目分组模板中选择添加;
- 6. 设置轮询超时时间,添加完成;
- 7. 等待集中器和节点上线 (集中器云端添加步骤同上述 2-6 步, 集中器贴膜对应 SN 和 MAC);
- 8. 云端根据设置的采集频率进行周期采集客户终端设备数据。

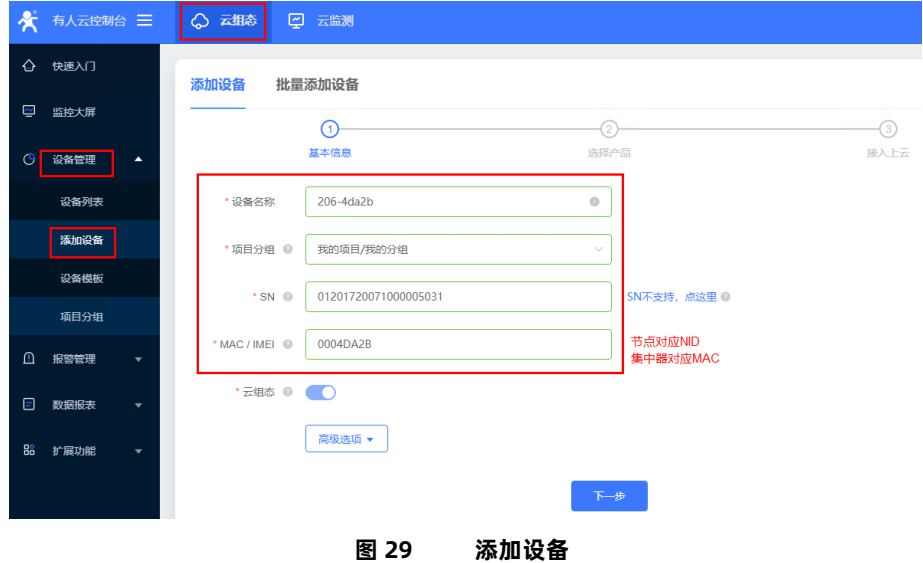

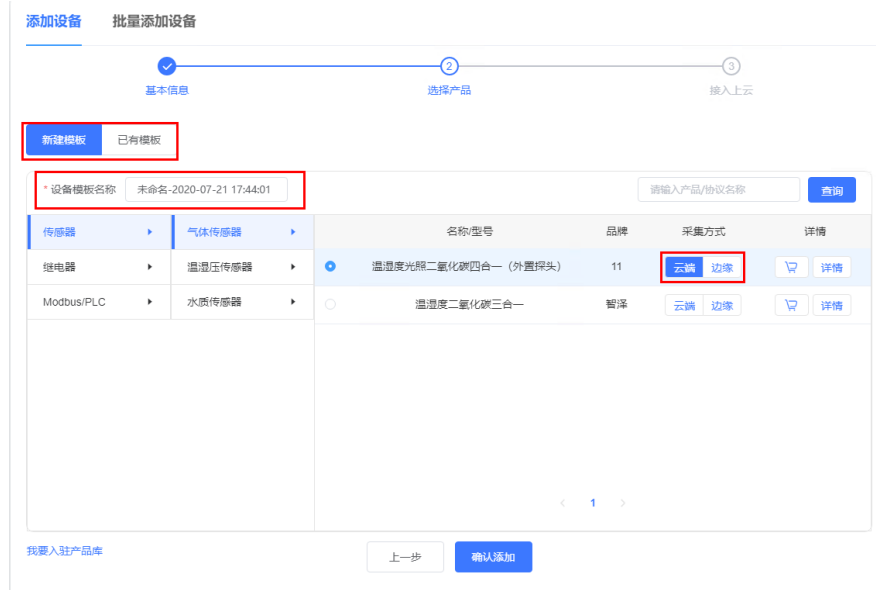

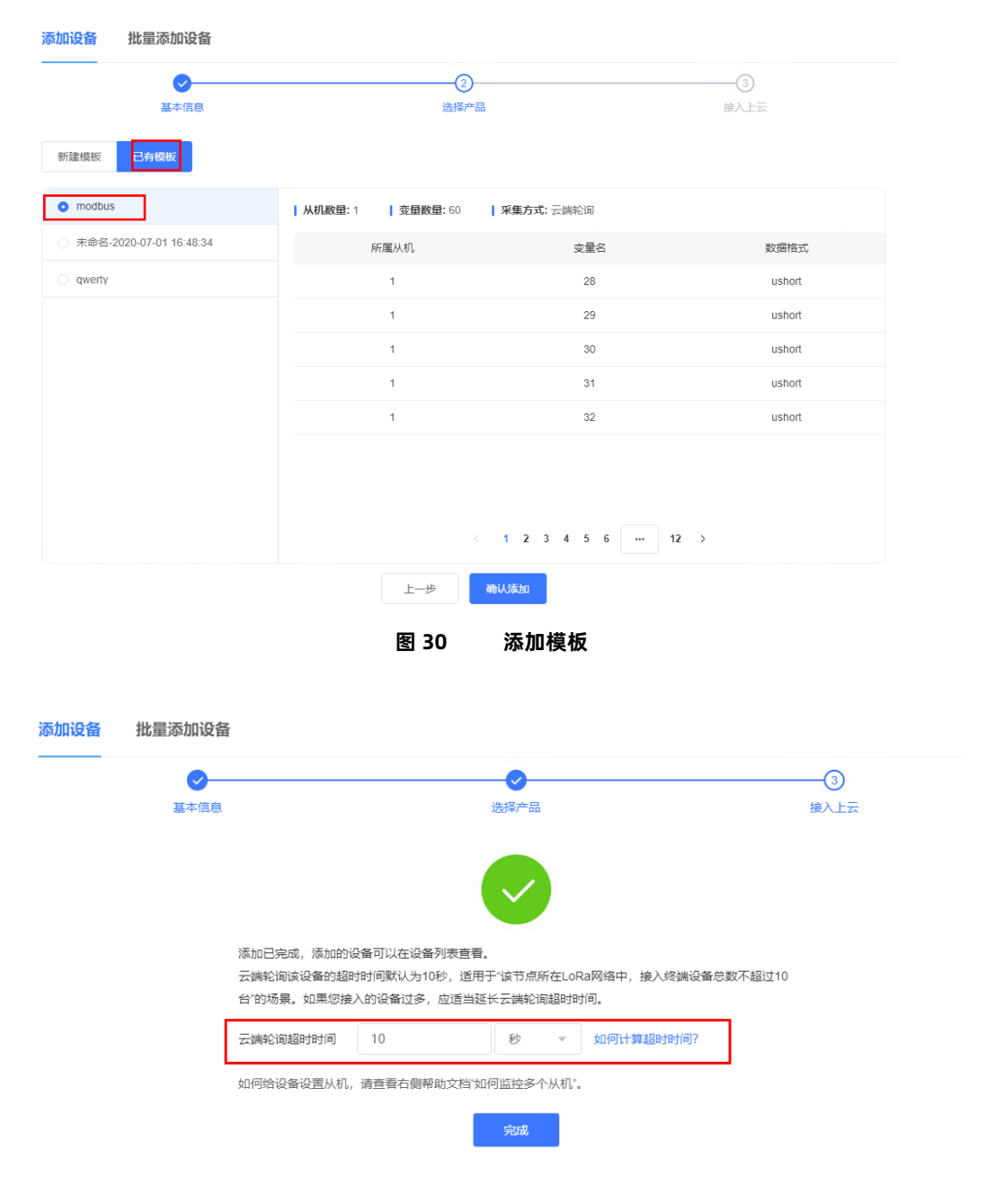

图 31 设置轮询超时

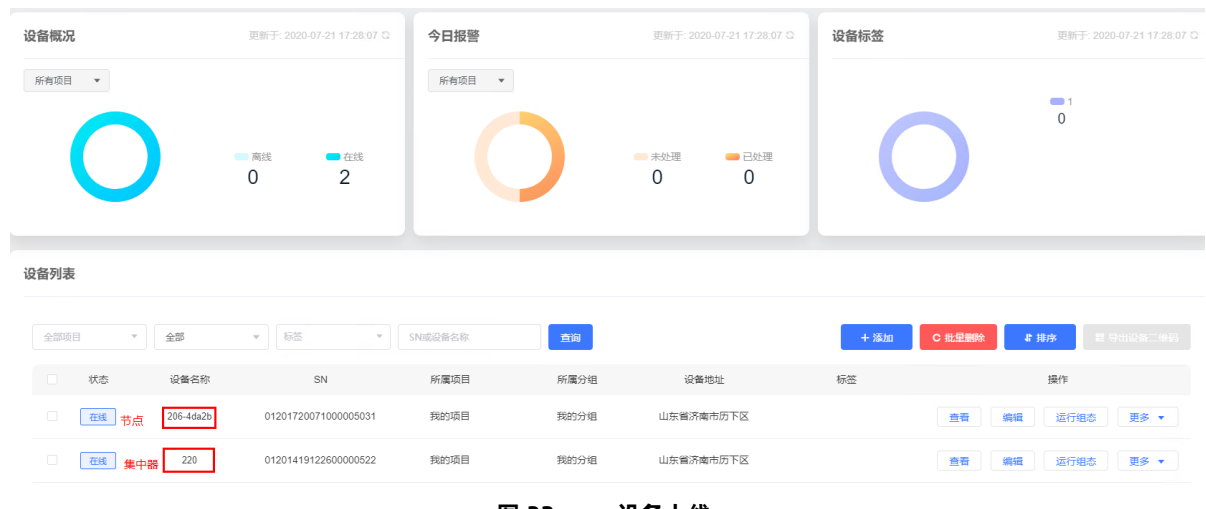

图 32 设备上线

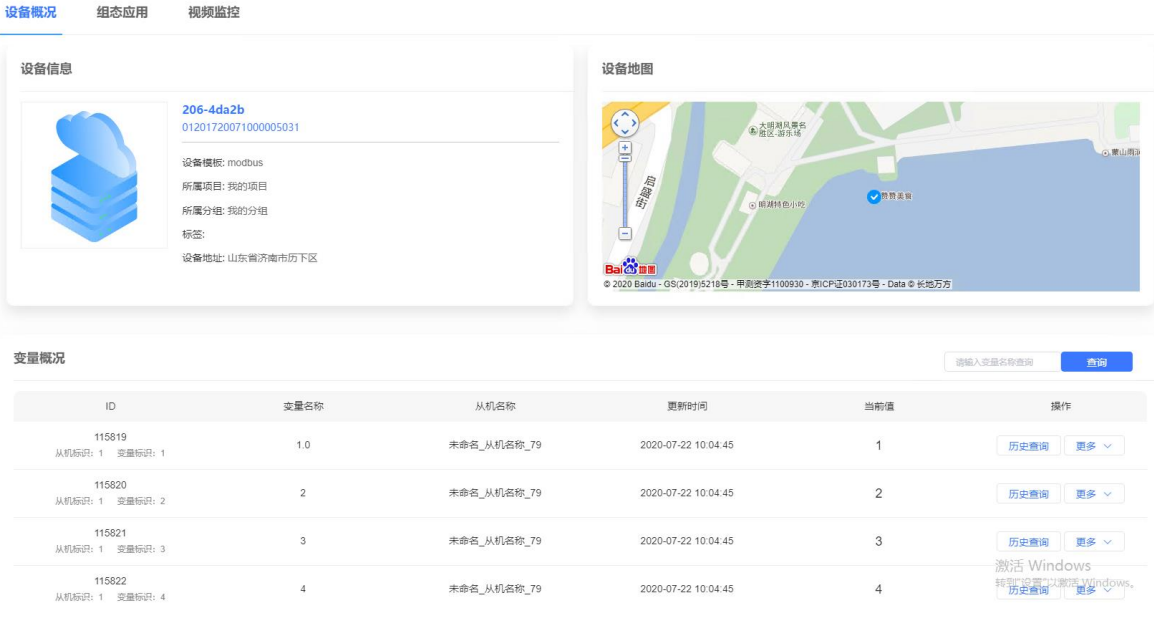

图 33 数据采集

#### 2.1.1.8. 数据透传

数据透传主要用于验证云端与客户终端设备设备是否建立通信,帮助使用者快速熟悉云端使用方法和通信过程搭建步骤,便于使用过程 中搭建调试。(注:云端数据透传通信过程中,尽量保证一发一收,若云端连续 2 次下发数据无回复,会造成集中器未收到节点回复认为节 点离线的异常)

#### 操作流程:

- 1. 先将集中器【web 设置】和设备配置完成并重启,等待设备入网;
- 2. 打开有人云控制台,在云组态模块中,点击设备管理然后选择添加设备;
- 3. 查看节点贴膜上的 SN 和 NID, 分别输入到 SN 框和 MAC/IMEI 框中;
- 4. 设置设备名称并选择对应的项目分组,点击下一步;
- 5. 选择产品模板,支持新建模板,设置模板名称和采集方式;也可以从现有项目分组模板中选择添加;
- 6. 设置轮询超时时间,添加完成;
- 7. 等待集中器和节点上线 (集中器云端添加步骤同上述 2-6 步, 集中器贴膜对应 SN 和 MAC);
- 8. 上线成功后,进入云检测,点击设备管理,选择设备列表中节点"更多" ——"数据调试", 就可以通过云端和挂载在上线 节点下的客户客户终端设备设备进行数据透传通信。

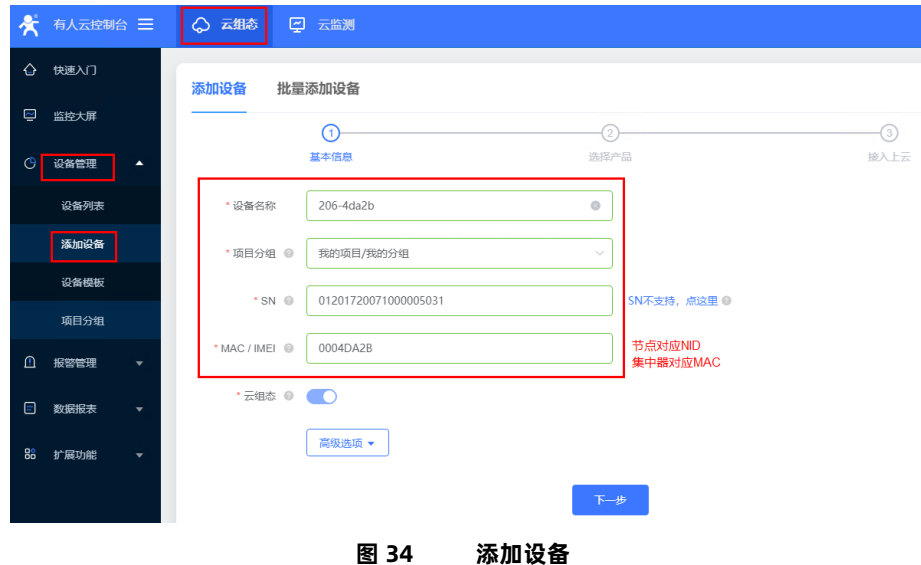

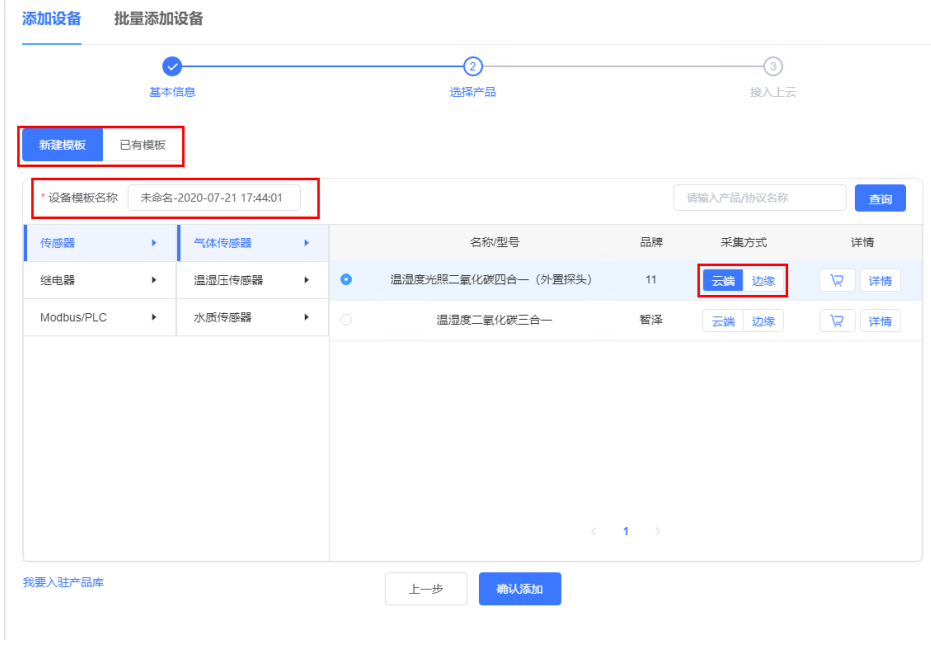

图 35 新建模板

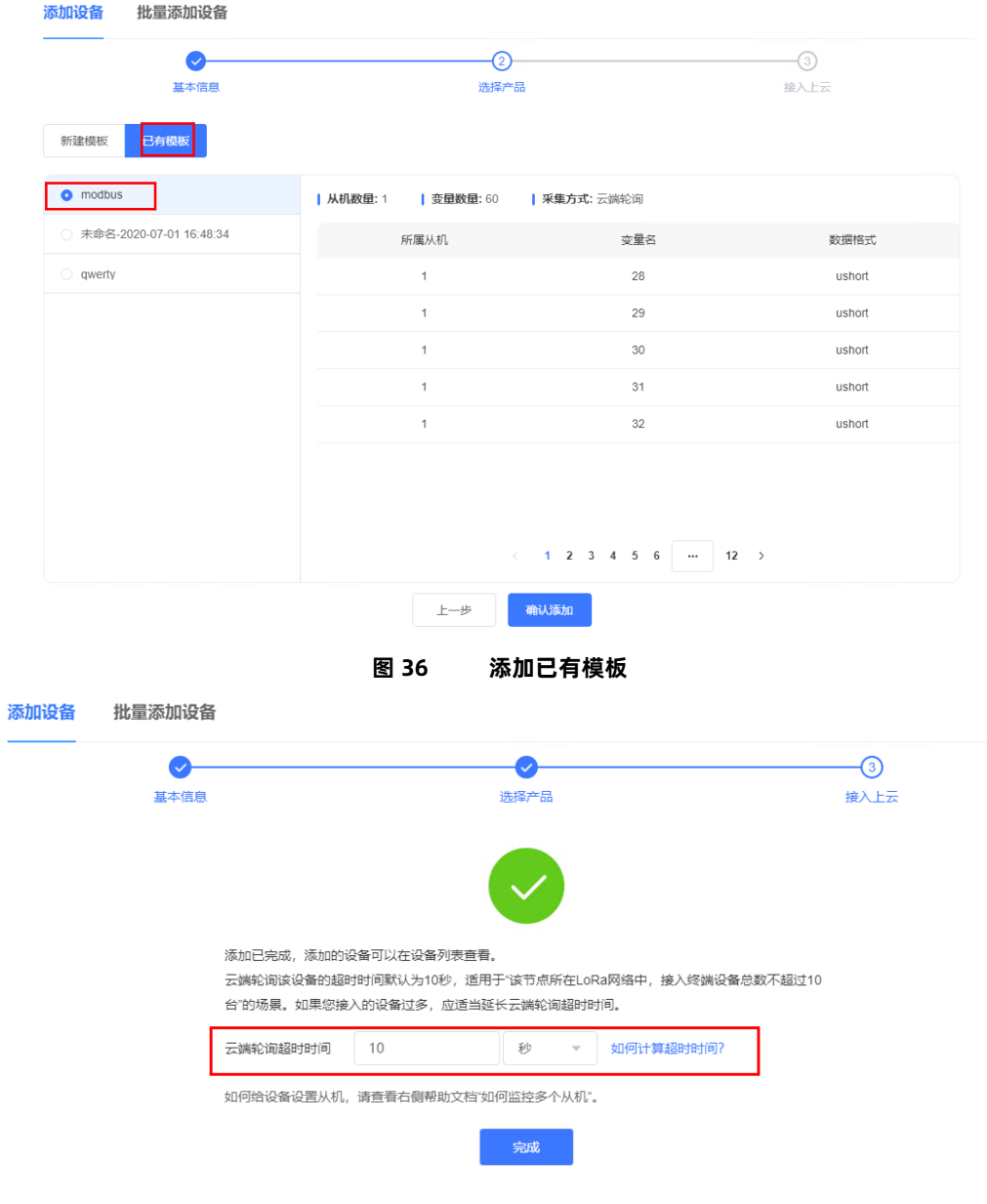

图 37 设置轮询超时

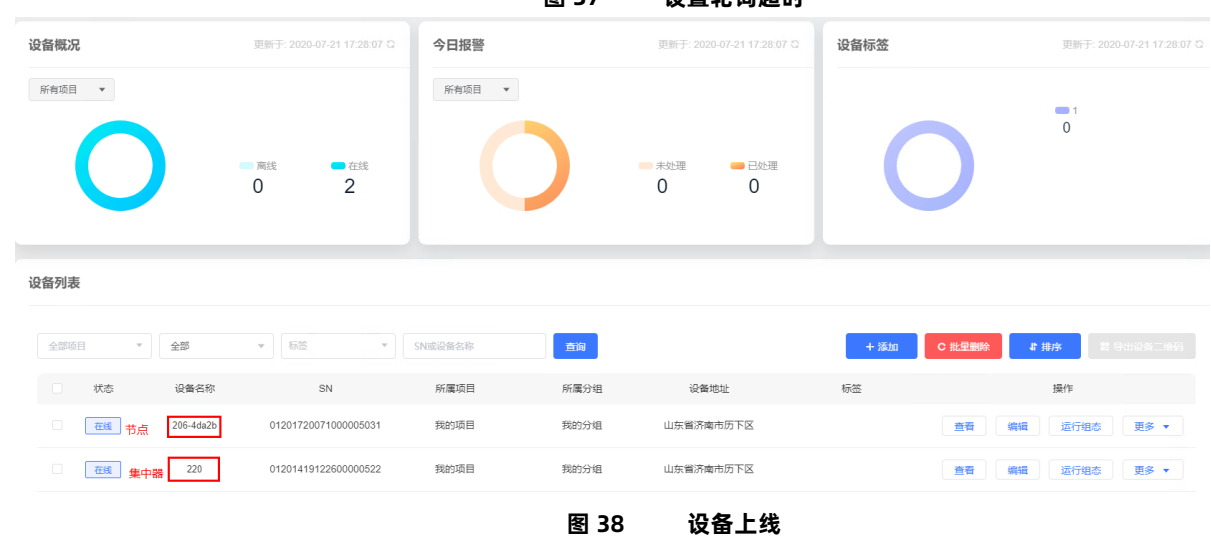

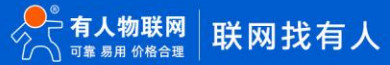

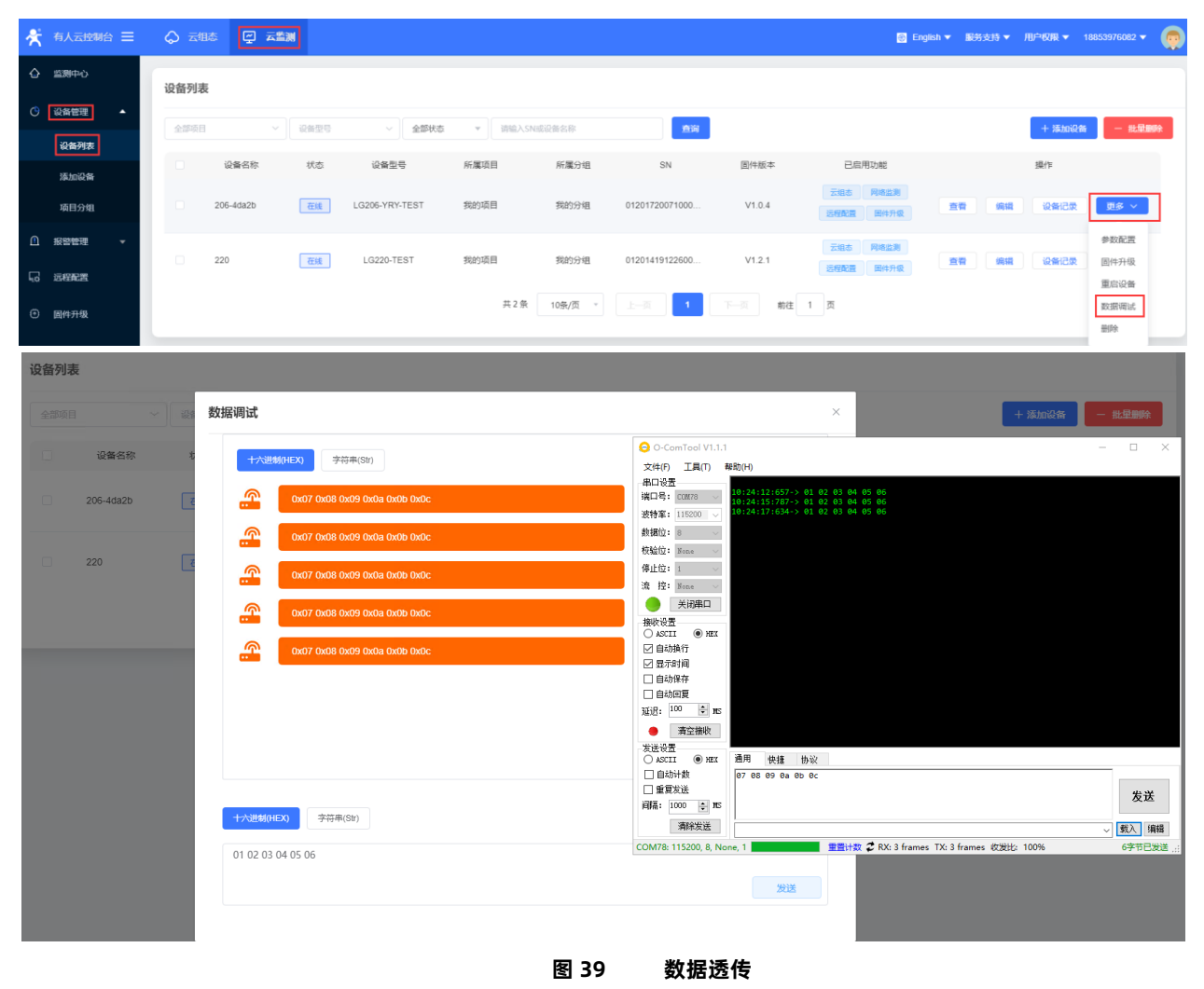

2.2. 数据安全

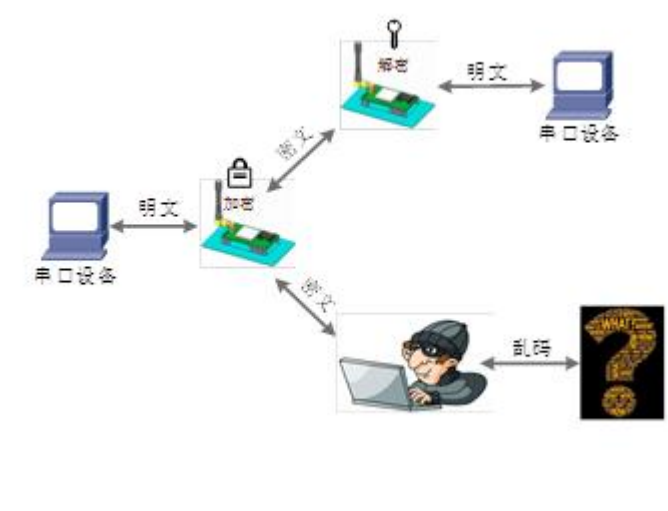

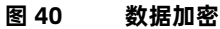

在数据传输环节对数据进行加密,使数据传输更加安全。

#### 3. AT 指令设置方法

AT 指令是指,在命令模式下用户通过 UART 与模块进行命令传递的指令集,后面将详细讲解 AT 指令的使用格式。

上电启动成功后 2000ms 内 (AT+ITM 可设), 可通过+++a, 进入 AT 指令模式对模块进行设置。

模块的缺省 UART 口参数为: 波特率 115200、无校验、8 位数据位、1 位停止位。

#### <说明>

AT 命令调试工具,UART 接口推荐使用 SecureCRT 软件工具或者有人专业 APP 应用程序。以下介绍均使用 UART 通信及 SecureCRT 工具演示。

从非 AT 命令模式下切换到 AT 命令模式需要以下两个步骤:

- > 在 UART 上输入"+++", 模块在收到"+++"后会返回一个确认码"a";
- > 在 UART 上输入确认码"a", 模块收到确认码后, 返回"+OK"确认, 进入命令模式;

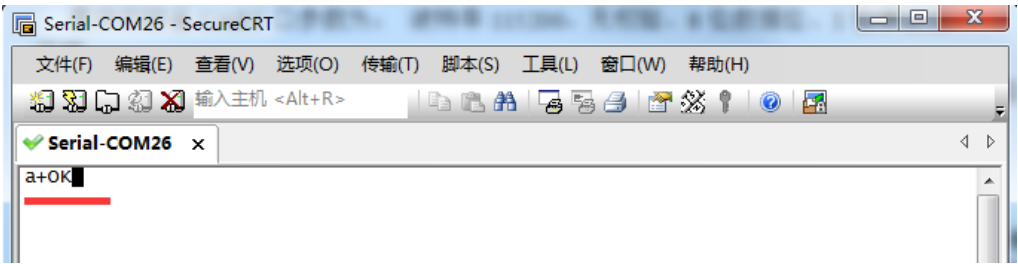

#### 图 41 SecureCRT 操作界面

<说明>在输入"+++"和确认码"a"时,没有回显,如上图所示。

模块进入指令模式需要按照如下图的时序要求:

在上图中,横轴为时间轴,时间轴上方的数据是串口设备发给模块的,时间轴下方的数据为模块发给串口的。

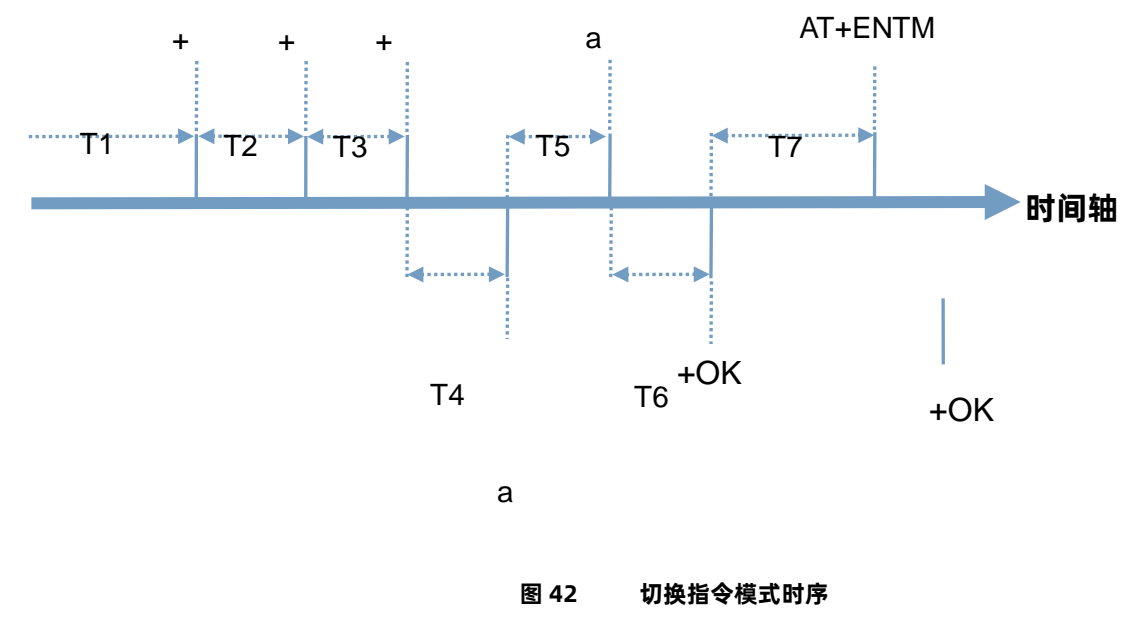

设备发给模块的数据

时间要求:

T2 < 300ms

T3 < 300ms

 $T5 < 3s$ 

在命令模式下串口设备给模块发送指令"AT+ENTM"恢复原来的模式。

表 8 AT 命令错误代码

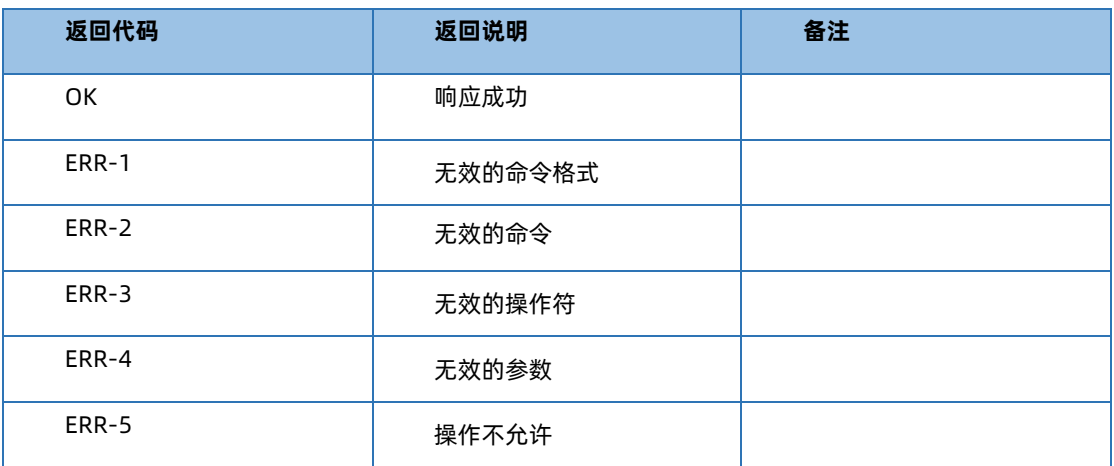

#### 3.1. AT 指令格式

发送命令格式:以回车<CR>、换行<LF>或者回车换行<CR><LF>结尾

#### 表 9 AT 指令格式

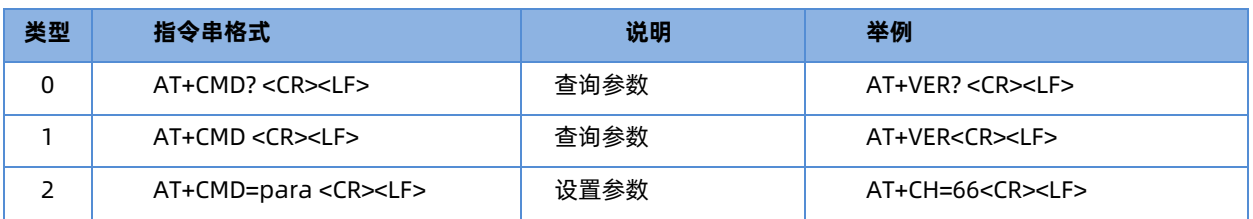

模块回复格式(关闭回显):

设置参数: <CR><LF><CR><LF>OK<CR><LF> 查询参数: <CR><LF> +CMD:PARA<CR><LF><CR><LF>OK<CR><LF> CMD:命令字 PARA:参数

#### 3.2. AT 指令集

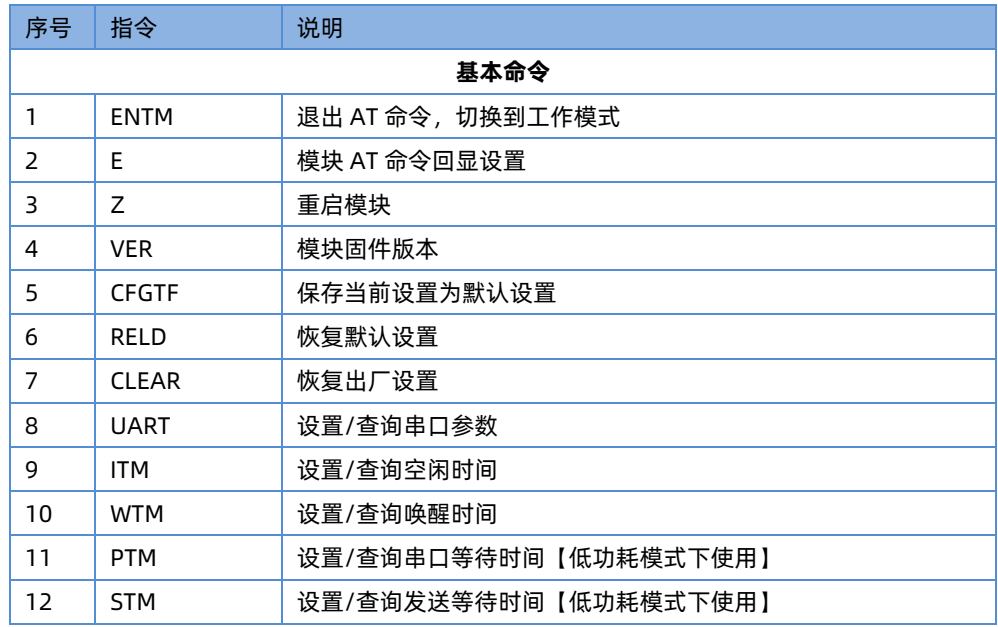

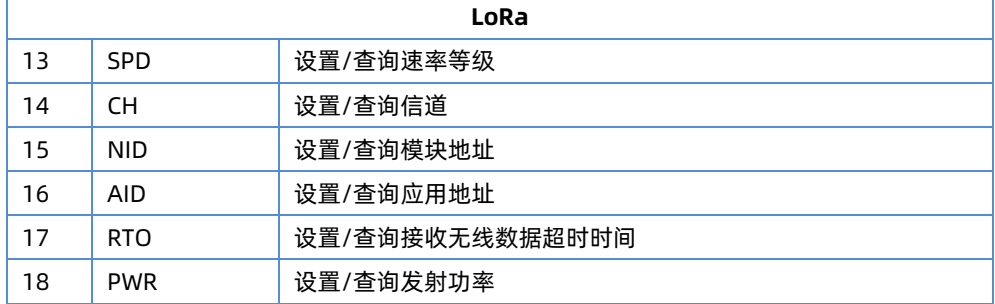

#### 3.2.1. AT+ENTM

> 功能: 退出命令模式, 恢复原工作模式;

- 格式:
	- ◆设置

AT+ENTM<CR><LF>

<CR><LF><CR><LF>OK<CR><LF>

参数:无

```
3.2.2. AT+E
```
功能: 设置/查询模块 AT 命令回显设置

- 格式:
	- ◆ 查询

AT+E <CR><LF>

<CR><LF>OK=<ON/OFF><CR><LF>

◆ 设置

AT+E=<sta><CR><LF>

<CR><LF><CR><LF>OK<CR><LF>

- 参数:sta
	- ◆ON: 打开回显(默认), 回显 AT 命令下输入的命令。
	- ◆ OFF: AT 命令模式下, 输入命令不回显。

3.2.3. AT+Z

- 1. 功能:重启模块
- 2. 格式:
	- ◆ 设置

AT+Z<CR><LF>

<CR><LF>OK<CR><LF>

参数:无

该命令正确执行后,模块重新启动。

- 3.2.4. AT+CFGTF
	- > 功能: 复制当前配置参数为用户默认配置
	- 格式:

● 设置

AT+CFGTF<CR><LF>

<CR><LF>+CFGTF:SAVED<CR><LF><CR><LF>OK<CR><LF>

- 参数:
	- SAVED: 保存成功

#### 3.2.5. AT+RELD

- > 功能: 恢复模块配置参数为默认参数
- 格式:
	- ◆ 设置

AT+RELD<CR><LF>

<CR><LF>REBOOTING<CR><LF>

参数:无

该命令将模块配置参数恢复到默认设置,然后自动重启。

#### 3.2.6. AT+CLEAR

- > 功能: 恢复模块配置参数为出厂参数
- 格式:
	- ◆ 设置

AT+CLEAR<CR><LF>

<CR><LF>REBOOTING<CR><LF>

参数:无

该命令将模块配置参数恢复到出厂设置,然后自动重启。

#### 3.2.7. AT+VER

- 功能:查询模块固件版本
- 格式:
	- ◆ 查询

AT+VER<CR><LF>

<CR><LF>+VER:<ver><CR><LF><CR><LF>OK<CR><LF>

- 参数:
	- ver:固件版本
- 3.2.8. AT+UART
	- 功能:查询/设置串口参数
	- 格式:
		- ◆ 查询

AT+UART<CR><LF>

<CR><LF>+UART:<br/><br/>cduate,data\_bits,stop\_bit,parity,flowctrl><CR><LF><CR><LF>OK<CR><LF>

设置:

AT+UART=<baudrate,data\_bits,stop\_bit,parity,flowctrl><CR><LF> <CR><LF><CR><LF>OK<CR><LF>

- 参数:
	- baudrate:波特率 1200,2400,4800,9600,19200,38400,57600,115200(默认 115200)
	- data\_bit:数据位 8
	- stop\_bit:停止位 1,2 (默认 1)
	- parity:校验位 NONE,EVEN,ODD (默认 NONE)
	- flowctrl:NFC, 485(默认 NFC, 即 232 功能)
- **▶ 例: AT+UART=115200,8,1,NONE,NFC**

#### 3.2.9. AT+SPD

- 功能:设置查询 LoRa 空中速率等级
- 格式:
	- 杳询

AT+SPD<CR><LF>

<CR><LF> +SPD:<class><CR><LF><CR><LF>OK<CR><LF>

● 设置

AT+SPD=<class><CR><LF>

<CR><LF><CR><LF>OK<CR><LF>

- 参数:
	- $class: 1~1~0~($ 默认 5)

速率对应关系(速率为理论峰值,实际速度要较小一些):

- $\bullet$  1: 268bps
- **•** 2: 488bps
- **•** 3: 537bps
- 4:878bps
- $•$  5: 977bps
- **6: 1758bps**
- 7: 3125bps
- **8: 6250bps**
- **9: 10937bps**
- 10: 21875bps

▶ 例: AT+SPD=9

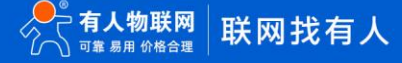

#### 3.2.10. AT+AID

- 功能:设置查询应用 ID
- 格式:
	- 查询

AT+AID<CR><LF>

<CR><LF>+ AID:<addr><CR><LF><CR><LF>OK<CR><LF>

● 设置

AT+ AID =<addr><CR><LF>

<CR><LF><CR><LF>OK<CR><LF>

- 参数:
- addr: 0~0xFFFFFFFE(出厂默认 00000002)
- **▶ 例: AT+ AID=00000001**

#### 3.2.11. AT+NID

- 功能:设置查询节点 ID
- 格式:
	- 查询

AT+NID<CR><LF>

<CR><LF>+NID:<addr><CR><LF><CR><LF>OK<CR><LF>

● 设置

AT+NID=<addr><CR><LF>

#### <CR><LF><CR><LF>OK<CR><LF>

- 参数:
- **> addr: 0~0xFFFFFFFE(出厂默认 node ID 码)**
- **▶ 例: AT+NID=00000001**

#### 3.2.12. AT+CH

- 功能:设置查询信道
- 格式:
	- 查询

AT+CH<CR><LF>

<CR><LF>+CH:<ch><CR><LF><CR><LF>OK<CR><LF>

● 设置

AT+CH=<ch><CR><LF>

#### <CR><LF><CR><LF>OK<CR><LF>

- 参数:
	- ch: 0~127 (默认 72)
- ▶ 例: AT+CH=72
- 注:工作频段=(398+ch)MHz

#### 3.2.13. AT+PWR

- 功能:设置查询发射功率
- 格式:
	- 查询

AT+PWR<CR><LF>

<CR><LF>+PWR:<sta><CR><LF><CR><LF>OK<CR><LF>

● 设置

AT+PWR=<sta><CR><LF>

<CR><LF><CR><LF>OK<CR><LF>

- 参数:
	- sta: 10~20(默认 20dBm)不推荐使用小功率发送,其电源利用效率不高。
- ▶ 例: AT+PWR=20

#### 3.2.14. AT+WTM

- 功能:设置查询唤醒间隔
- 格式:
	- 查询

AT+WTM<CR><LF>

<CR><LF>+WTM:<time><CR><LF><CR><LF>OK<CR><LF>

● 设置

AT+WTM=<time><CR><LF>

#### <CR><LF><CR><LF>OK<CR><LF>

- 参数:
	- time: 500~4000ms (默认 2000)

注意:

轮询唤醒模式下:唤醒后检测前导码,前导码越长功耗越大。

▶ 例: AT+WTM=1000

#### 3.2.15. AT+PTM

- 功能:设置查询串口等待时间
- 格式:
	- 杳询

AT+PTM<CR><LF>

<CR><LF>+PTM:<time><CR><LF><CR><LF>OK<CR><LF>

● 设置

AT+PTM=<time><CR><LF>

<CR><LF><CR><LF>OK<CR><LF>

- 参数:
	- time: 10~6000ms (默认 2000ms)

注意:

轮询唤醒模式下: 用来等待串口数据; 若 PTM 时间内收到串口数据, 则发送, 发送完成进入低功耗。 主动上报模式下:外部 MCU 唤醒本模块后,若 PTM 时间内收到串口数据,则发送,发送完成进入低功耗。

**▶ 例: AT+PTM=2000** 

```
3.2.16. AT+STM
```
- 功能:设置查询唤醒发送超时时间
- 格式:
	- 杳询

AT+STM<CR><LF>

<CR><LF>+STM:<time><CR><LF><CR><LF>OK<CR><LF>

● 设置

AT+STM=<time><CR><LF>

<CR><LF><CR><LF>OK<CR><LF>

- 参数:
	- time: 500~15000ms (默认 6000ms)

注意:

轮询唤醒模式下: STM 等于本模块接收串口数据最大时长+最大发送时长。

主动上报模式下:STM 等于外部 MCU 唤醒本模块后,本模块接收串口数据时间+最大发送时长。

任何模式下:发送完成立即进入低功耗,若总时间大于 STM 时间,则进入低功耗。 任何模式下: STM 必须大于 PTM。

任何模式下:速率越低、数据越大、STM 值越大;

例:AT+STM=6000

#### 3.2.17. AT+ITM

- 功能:查询设置空闲时间
- 格式:
	- 查询

AT+ ITM<CR><LF>

<CR><LF>+ITM:<time ><CR><LF><CR><LF>OK<CR><LF>

设置

AT+ ITM=<time><CR><LF>

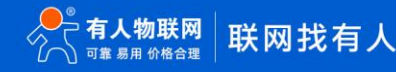

#### <CR><LF><CR><LF>OK<CR><LF>

- 参数:
	- **●** time:单位毫秒 10 ~8000ms (默认 2000ms)。

低功耗模式下,上电后当模块经过 time 时间进入休眠模式。

**≽** 例: AT+ITM=2000

#### 3.2.18. AT+RTO

- > 功能: 设置查询 LoRa 接收超时时间 (即模块等待集中器下发数据超时时间)
- 格式:
	- 查询

AT+RTO<CR><LF>

<CR><LF>+RTO:<time><CR><LF><CR><LF>OK<CR><LF>

● 设置

AT+RTO=<time><CR><LF>

<CR><LF><CR><LF>OK<CR><LF>

- 参数:
	- time: 0~15000ms (默认 2000)

注意: 任何模式下: 速率越低、数据越大、RTO 值越大; 当集中器下行数据速率越低、数据量越大时, 此值应越大;

- **≽** 例: AT+RTO=600
- 3.3. AT 指令配置工具

产品配有通用设置软件,支持参数设置,可大大简化用户的操作,推荐使用此软件配置参数:

下载地址:http://www.usr.cn/Download/91.html

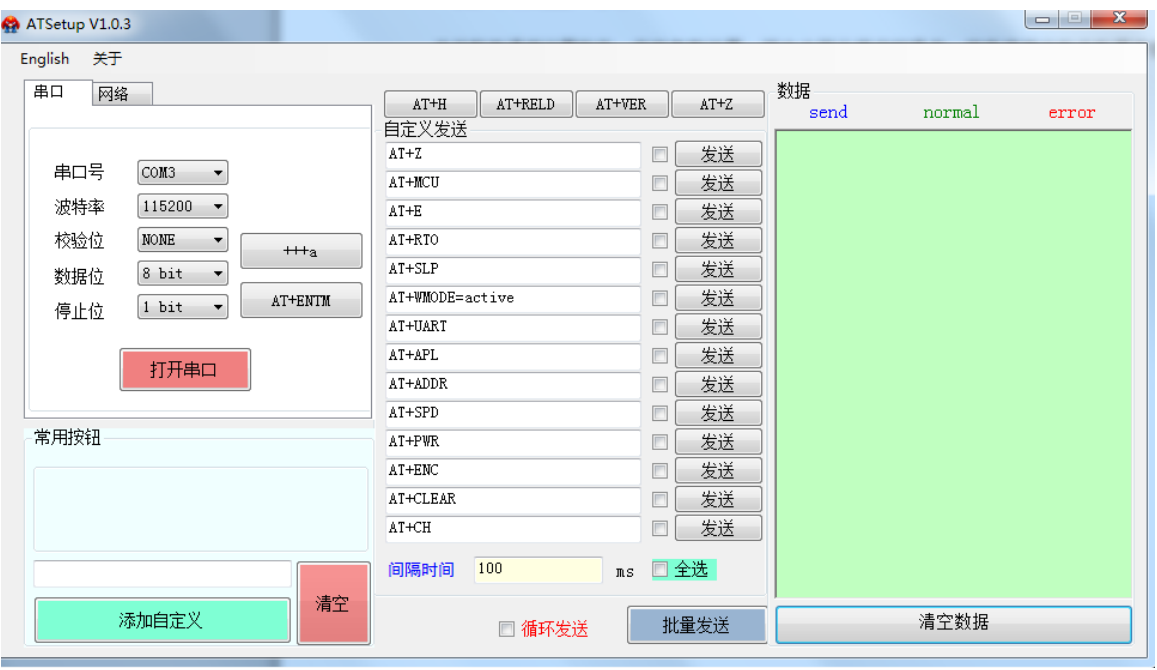

图 43 AT 指令设置工具

#### 4. 联系方式

公 司:济南有人物联网技术有限公司

地 址:山东省济南市高新区新泺大街 1166 号奥盛大厦 1 号楼 11 层

网 址:http://www.usr.cn

客户支持中心: http://h.usr.cn

邮 箱:sales@usr.cn

电 话:4000-255-652 或者 0531-88826739

有人愿景:拥有自己的有人大厦

公司文化:有人在认真做事!

产品理念:简单 可靠 价格合理

有人价值观:天道酬勤 厚德载物 共同成长

#### 5. 免责声明

本文档提供有关本公司 LoRa 系列产品的信息,本文档未授予任何知识产权的许可,并未以明示或暗示,或以禁止发言或其它方式授予 任何知识产权许可。除在其产品的销售条款和条件声明的责任之外, 我公司概不承担任何其它责任。并且,我公司对本产品的销售和/或使用 不作任何明示或暗示的担保,包括对产品的特定用途适用性,适销性或对任何专利权,版权或其它知识产权的侵权责任等均不作担保。本公 司可能随时对产品规格及产品描述做出修改,恕不另行通知。

#### 6. 更新历史

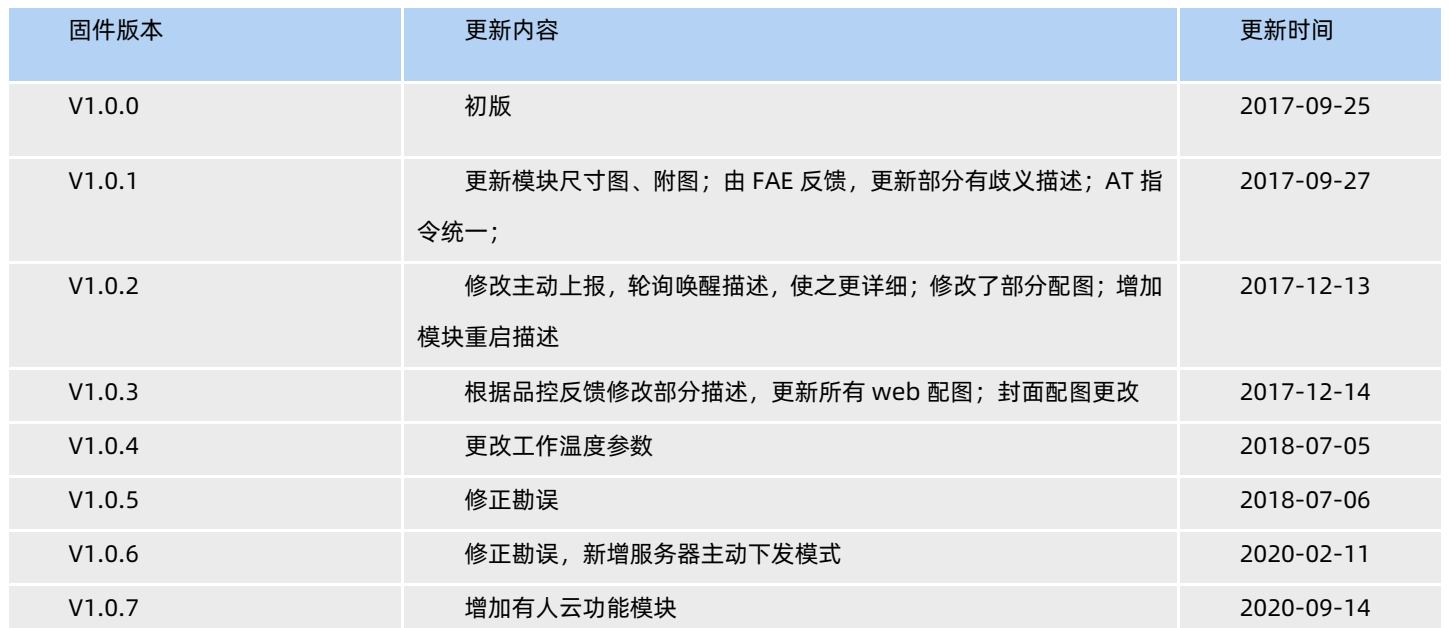

# H 可信赖的智慧工业物联网伙伴

天猫旗舰店: https://youren.tmall.com 京东旗舰店: https://youren.jd.com 官 方 网 站: www.usr.cn 技术支持工单:h.usr.cn 战略合作联络: ceo@usr.cn 软件合作联络: console@usr.cn

电话:0531-88826739 地址:山东省济南市高新区新泺大街 1166 号奥盛大厦 1 号楼 11 层

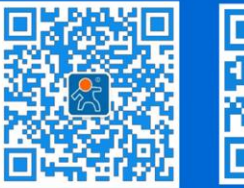

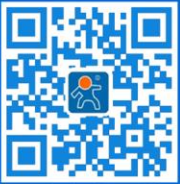

有人微信公众号 登录商城快速下单

### **X-ON Electronics**

Largest Supplier of Electrical and Electronic Components

*Click to view similar products for* [Sub-GHz Modules](https://www.xonelec.com/category/embedded-solutions/wireless-rf-modules/sub-ghz-modules) *category:*

*Click to view products by* [USR](https://www.xonelec.com/manufacturer/usr) *manufacturer:* 

Other Similar products are found below :

[SM1231E868](https://www.xonelec.com/mpn/semtech/sm1231e868) [WISE-4610-S672NA](https://www.xonelec.com/mpn/advantech/wise4610s672na) [DL-SX1278PA](https://www.xonelec.com/mpn/dreamlnk/dlsx1278pa) [VGdd79T433N0M2](https://www.xonelec.com/mpn/vollgo/vgdd79t433n0m2) [VGdd79S433X0M1](https://www.xonelec.com/mpn/vollgo/vgdd79s433x0m1) [VG2373S915N0S1](https://www.xonelec.com/mpn/vollgo/vg2373s915n0s1) [Ra-08](https://www.xonelec.com/mpn/aithinker/ra08) [Ra-08H\(915\)](https://www.xonelec.com/mpn/aithinker/ra08h915) [E22-](https://www.xonelec.com/mpn/ebyte/e22230t22s) [230T22S](https://www.xonelec.com/mpn/ebyte/e22230t22s) [E220-400T22S](https://www.xonelec.com/mpn/ebyte/e220400t22s) [CMD-HHCP-418-MD](https://www.xonelec.com/mpn/linxtechnologies/cmdhhcp418md) [CMD-HHLR-418-MD](https://www.xonelec.com/mpn/linxtechnologies/cmdhhlr418md) [RI-SMD-MRD2](https://www.xonelec.com/mpn/texasinstruments/rismdmrd2) [MRF89XAM9A-I/RM](https://www.xonelec.com/mpn/microchip/mrf89xam9airm) [ATZB-X0-256-4-0-CN](https://www.xonelec.com/mpn/microchip/atzbx025640cn) [CMWX1ZZABZ-078](https://www.xonelec.com/mpn/murata/cmwx1zzabz078) [ZETAPLUS-868-D](https://www.xonelec.com/mpn/rfsolutions/zetaplus868d) [FOBBER-8T1](https://www.xonelec.com/mpn/rfsolutions/fobber8t1) [FOBBER-8T2](https://www.xonelec.com/mpn/rfsolutions/fobber8t2) [FOBBER-8T4](https://www.xonelec.com/mpn/rfsolutions/fobber8t4) [FOBBER-8T6](https://www.xonelec.com/mpn/rfsolutions/fobber8t6) [FOBBER-8T8](https://www.xonelec.com/mpn/rfsolutions/fobber8t8) [ERA-LORA](https://www.xonelec.com/mpn/lprs/eralora) [ACR1252U](https://www.xonelec.com/mpn/carlogavazzi/acr1252u) [FOBLOQF-4S1](https://www.xonelec.com/mpn/rfsolutions/fobloqf4s1) [ZPT-8RS](https://www.xonelec.com/mpn/rfsolutions/zpt8rs) [ZPT-8RD](https://www.xonelec.com/mpn/rfsolutions/zpt8rd) [LAMBDA62-8S](https://www.xonelec.com/mpn/rfsolutions/lambda628s) [LAMBDA80-24S](https://www.xonelec.com/mpn/rfsolutions/lambda8024s) [LAMBDA80-24D](https://www.xonelec.com/mpn/rfsolutions/lambda8024d) [HUM-A-900-PRO-CAS](https://www.xonelec.com/mpn/linxtechnologies/huma900procas) [HUM-A-](https://www.xonelec.com/mpn/linxtechnologies/huma900proufl)[900-PRO-UFL](https://www.xonelec.com/mpn/linxtechnologies/huma900proufl) [2095000000200](https://www.xonelec.com/mpn/harting/2095000000200) [eRIC-LoRa](https://www.xonelec.com/mpn/lprs/ericlora) [AFZE-5003](https://www.xonelec.com/mpn/zfcherry/afze5003) [AFZE-5004](https://www.xonelec.com/mpn/zfcherry/afze5004) [eRIC-SIGFOX](https://www.xonelec.com/mpn/lprs/ericsigfox) [HUM-868-PRC-CAS](https://www.xonelec.com/mpn/linxtechnologies/hum868prccas) [HUM-868-PRO](https://www.xonelec.com/mpn/linxtechnologies/hum868pro) [HUM-900-PRC-](https://www.xonelec.com/mpn/linxtechnologies/hum900prccas)[CAS](https://www.xonelec.com/mpn/linxtechnologies/hum900prccas) [20911051101](https://www.xonelec.com/mpn/harting/20911051101) [OTX-868-HH-LR8-PRC](https://www.xonelec.com/mpn/linxtechnologies/otx868hhlr8prc) [HUM-900-PRC-UFL](https://www.xonelec.com/mpn/linxtechnologies/hum900prcufl) [HUM-868-PRO-UFL](https://www.xonelec.com/mpn/linxtechnologies/hum868proufl) [HUM-868-PRO-CAS](https://www.xonelec.com/mpn/linxtechnologies/hum868procas) [COM-13909](https://www.xonelec.com/mpn/sparkfun/com13909) [WRL-14498](https://www.xonelec.com/mpn/sparkfun/wrl14498) [SX1276RF1KAS](https://www.xonelec.com/mpn/semtech/sx1276rf1kas) [LoRa Node Kit\(US\)](https://www.xonelec.com/mpn/adlinktechnology/loranodekitus) [Sierra HL7588 4G KIT\(US\)](https://www.xonelec.com/mpn/adlinktechnology/sierrahl75884gkitus)